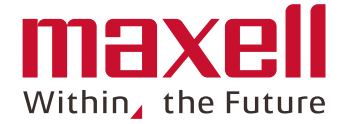

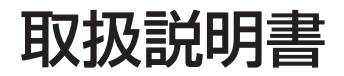

iVDRプレーヤー

## 形名 **VDR-P400**

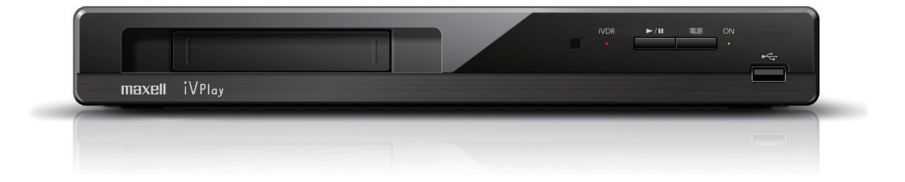

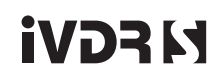

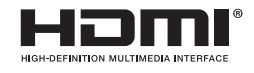

このたびはiVDRプレーヤーをお買い求めいただき、ありがとうございます。

**最初に)** この取扱説明書に記載の「安全上のご注意」(p.4 ~ 8)をお読みください。<br>本体の取扱いは、この取扱説明書をよくお読みになり、ご理解のうえ正しくご使用ください。 取扱説明書と保証書は大切に保管してください。

# **この取扱説明書について**

- 本書の操作説明は、リモコンでの操作を中心に説明しています。
- 「本機」、「本体」とは「お使いのプレーヤー」のことを、「他機」とは「本機以外の機器」のことを表します。
- 画面表示の細部や説明文、表現、ガイド、メッセージの表示位置などは、本書と製品で異なることがあります。
- 本書で例として記載している各画面の内容やキーワードなどは説明用です。
- 本書では専門的な用語が使われている場合があります。それらの用語については「用語説明」(p.48)をご覧ください。
- 本機の動作状態によっては、実行できない操作をしたときに画面にメッセージが表示される場合があります。本書では、 画面にメッセージが表示される操作制限についての説明は省略している場合があります。

## 説明で使用するマークの意味

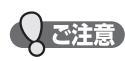

本機を使う際に、気をつけていただきたい 本機を使つ除に、気をつけてい*ににさに*い<br>情報です。 ★機を使う際の、補足説明やお知らせです。

■ 本機で使えるメディアとファイル形式

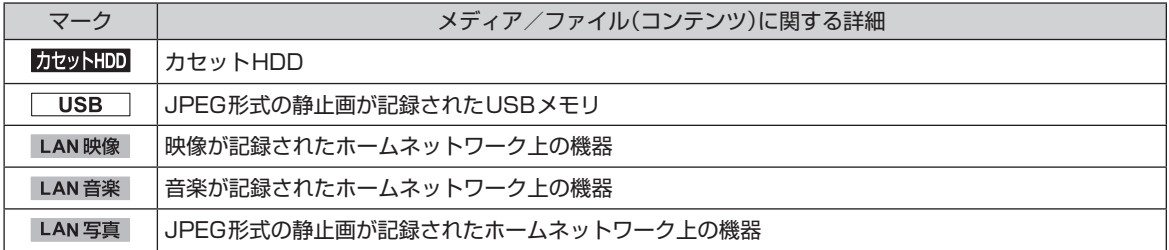

## 付属品を確認する

□の中に、チェックマーク(√)を付けてご確認ください。

欠品などお気づきの点がございましたら、お買い上げの販売店にご連絡ください。

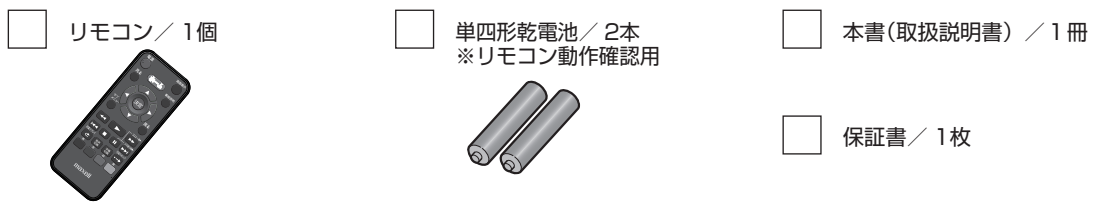

梱包箱に貼付された保証書は、内容をご確認の上、大切に保管してください。製造番号は品質管理上重要なものです。 お買い上げの際には、本機背面の製造番号と保証書の製造番号が一致しているかご確認ください。

# もくじ

## はじめに

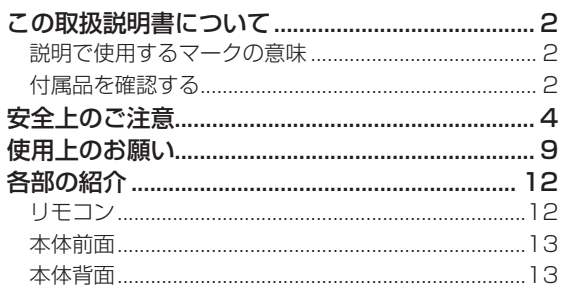

#### 接続 ×

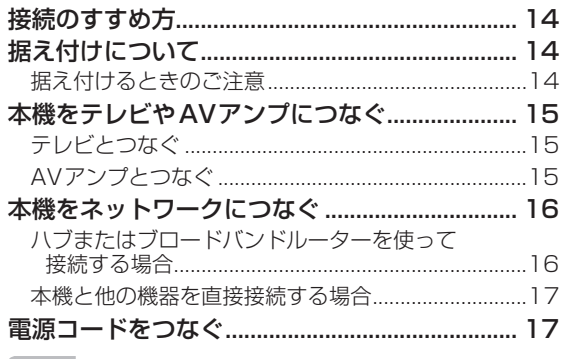

#### 基本設定 3.

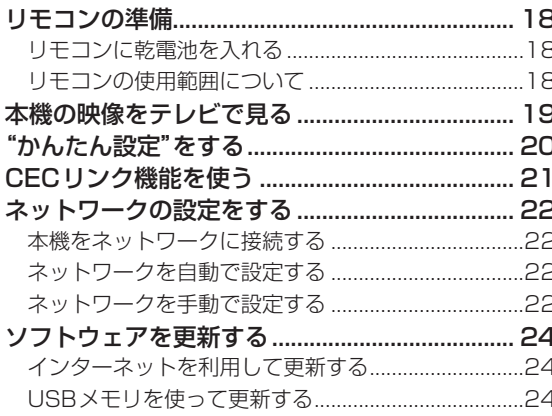

#### 操作をする前に A

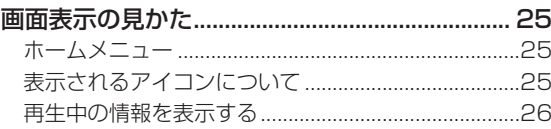

## 使えるメディア

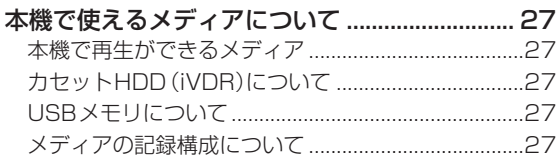

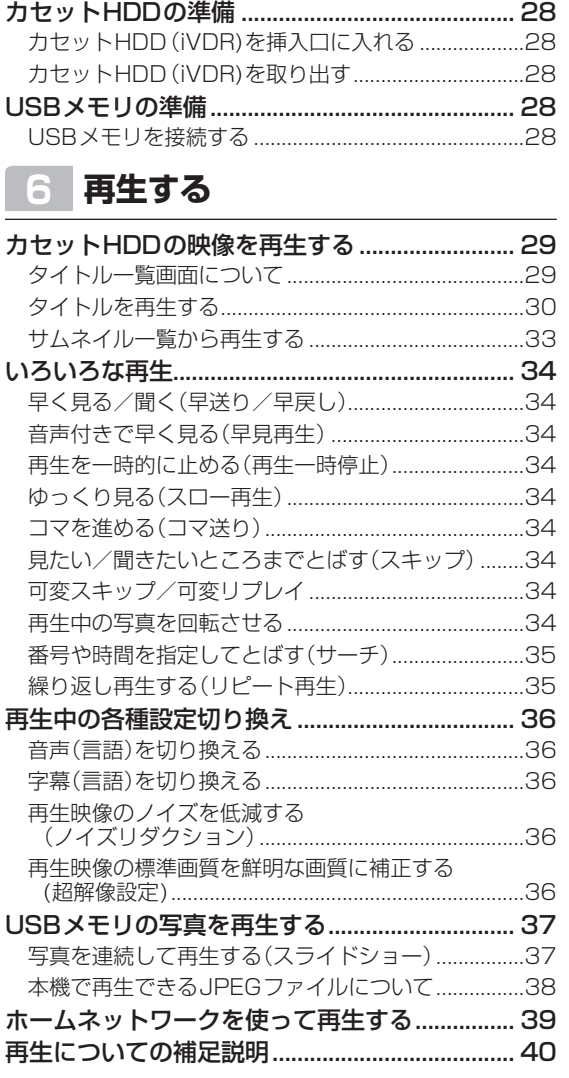

## 便利な機能

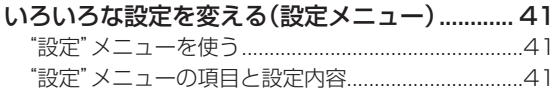

#### さまざまな情報 8

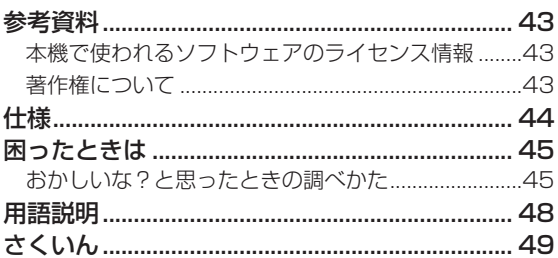

2

 $\mathbb{R}^n$ 

 $\overline{a}$ 

 $\overline{\mathbf{4}}$ 

 $\overline{5}$ 

6

 $\overline{7}$ 

8

# **安全上のご注意 必ずお読みください**

商品本体および取扱説明書には、お使いになる人や他の人への危害と財産の損害を未然に 防ぎ、安全に正しくお使いいただくために、重要な内容を記載しています。 次の内容(表示・図記号)を理解してから本文をお読みになり、記載事項をお守りください。

#### ■ 表示の説明

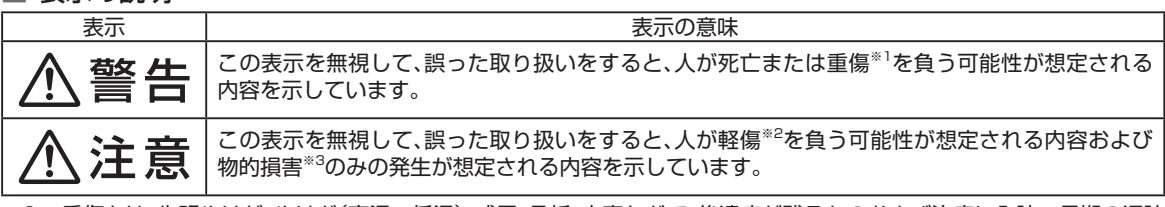

※1: 重傷とは、失明やけが、やけど(高温・低温)、感電、骨折、中毒などで、後遺症が残るものおよび治療に入院・長期の通院 を要するものをさしています。

※2: 軽傷とは、治療に入院や長期の通院を要さない、けが、やけど、感電などをさしています。

※3: 物的損害とは、家屋・家財および家畜・ペット等にかかわる拡大損害をさしています。

#### ■ 図記号の例

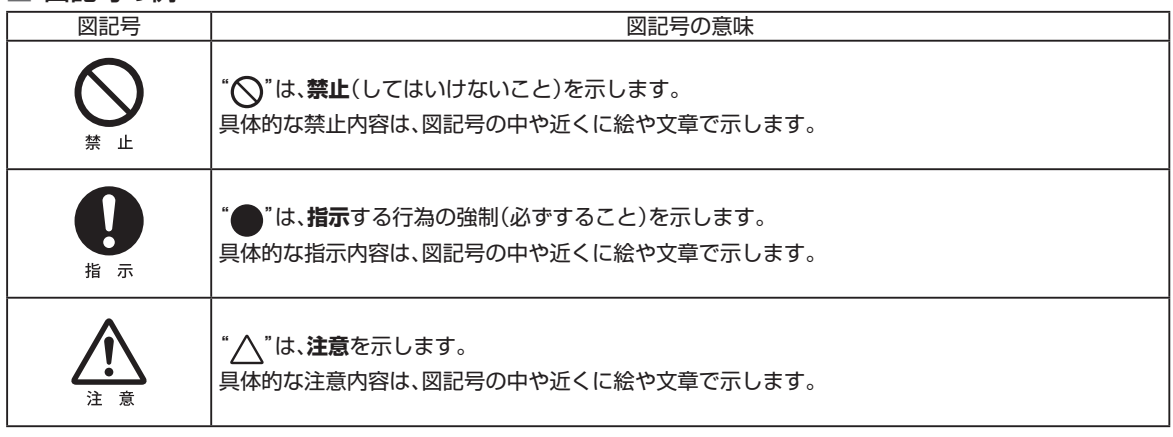

## 安全上のご注意

● イラストはイメージであり、実際の商品とは形状が異なる場合があります。

異常や故障のとき

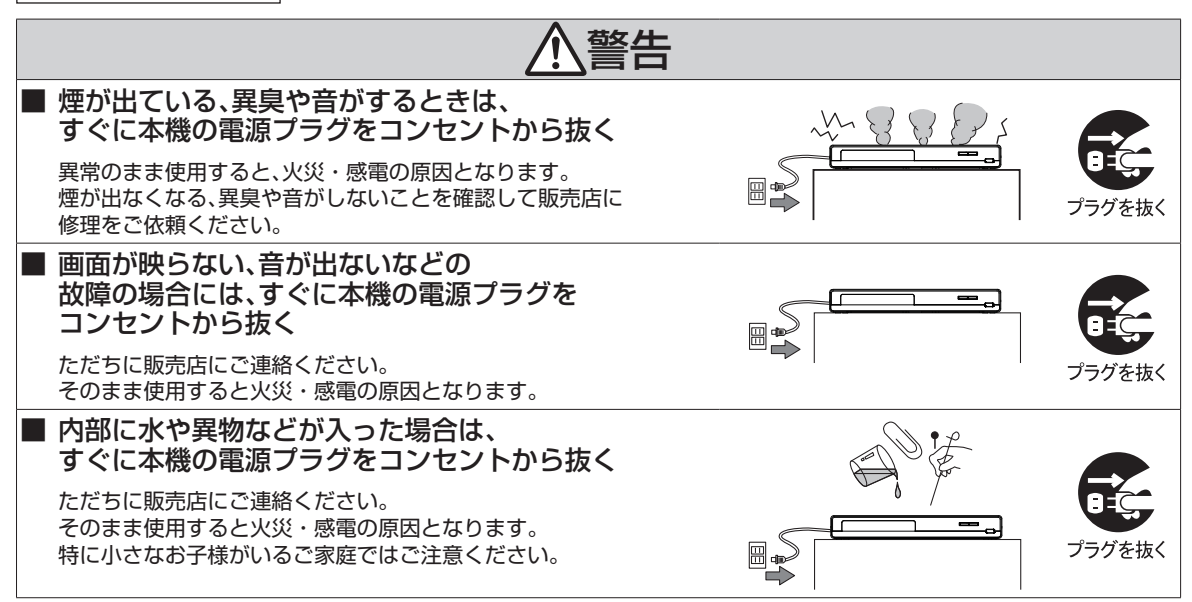

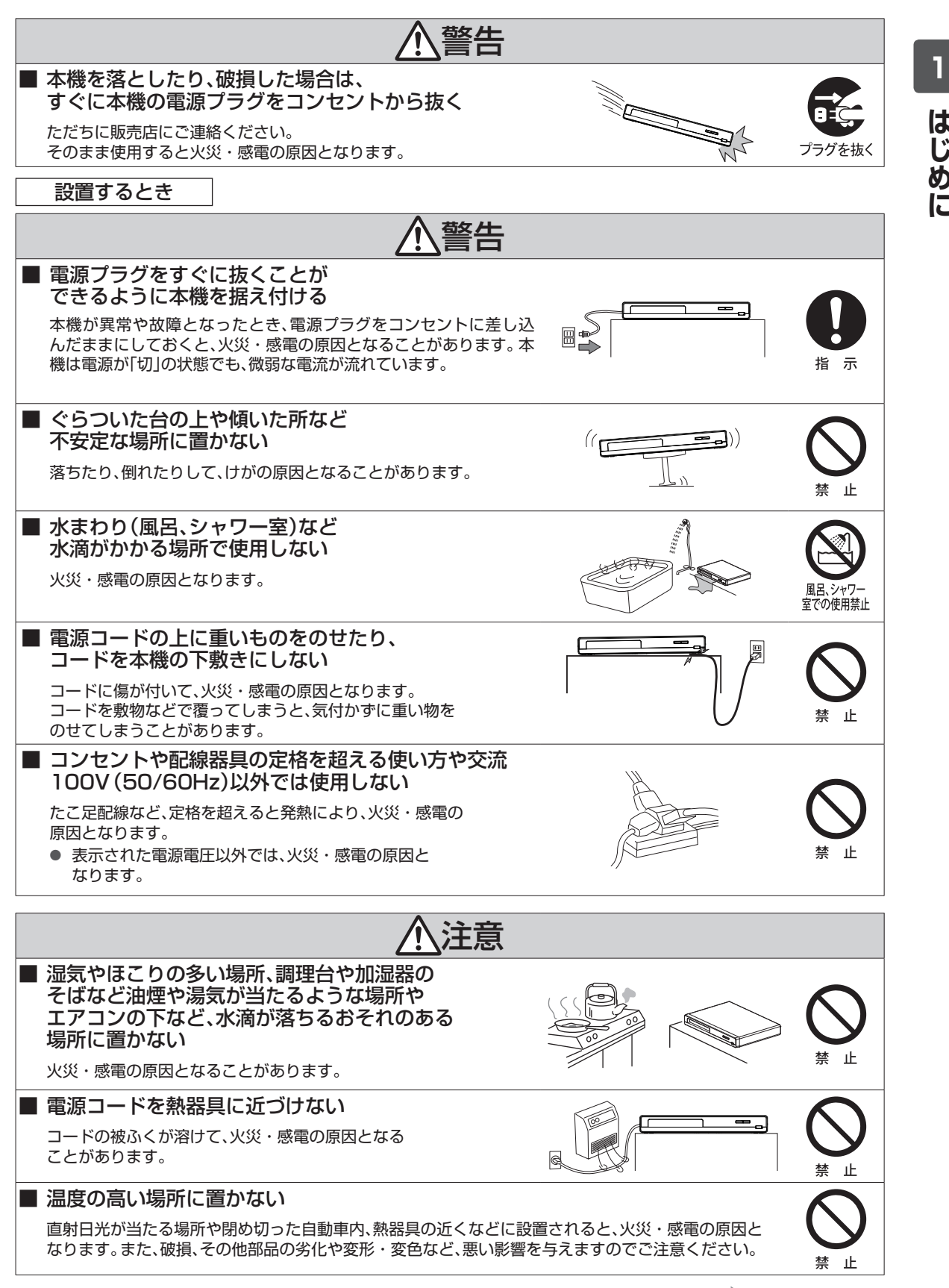

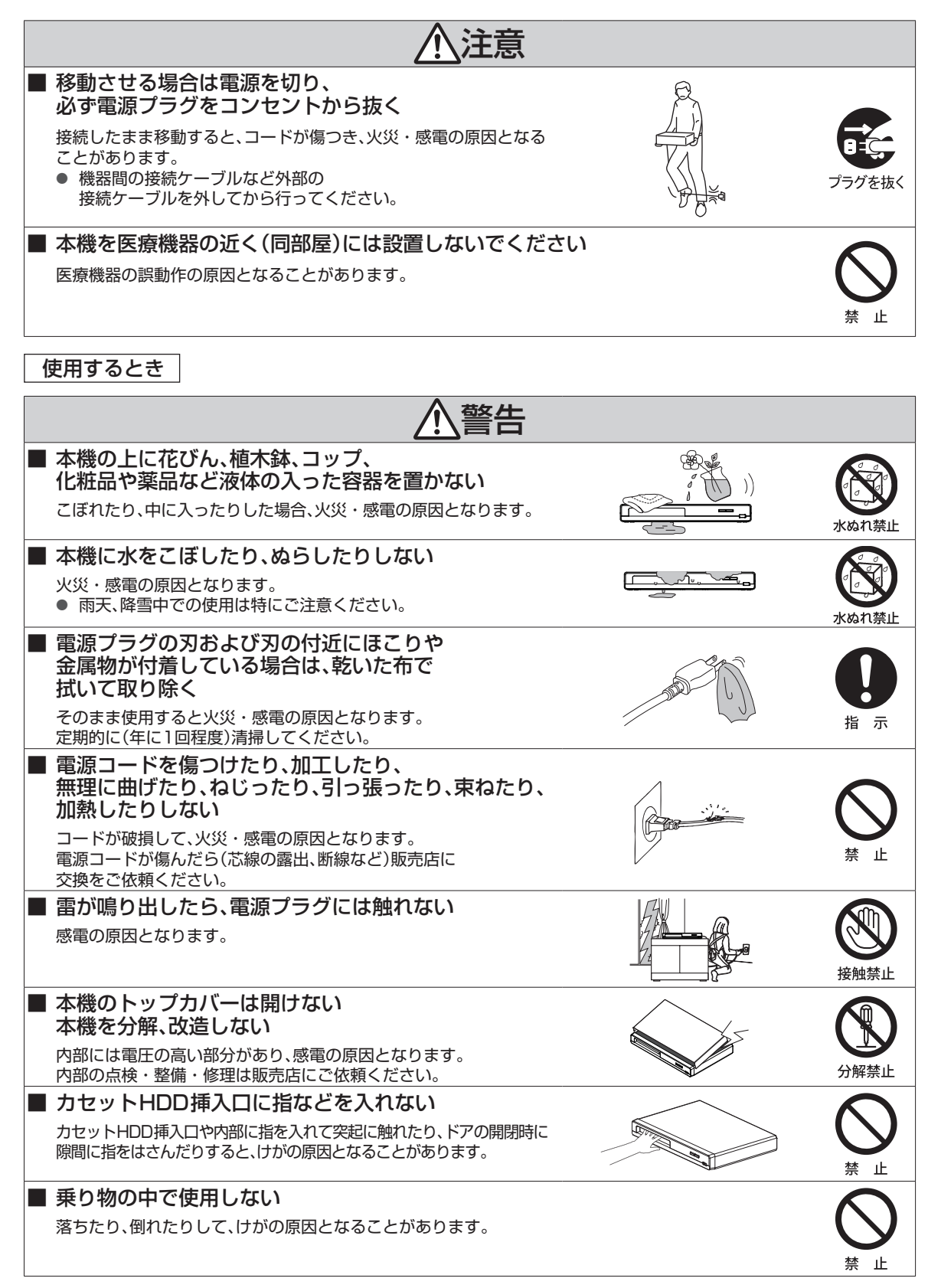

**はじめに** 

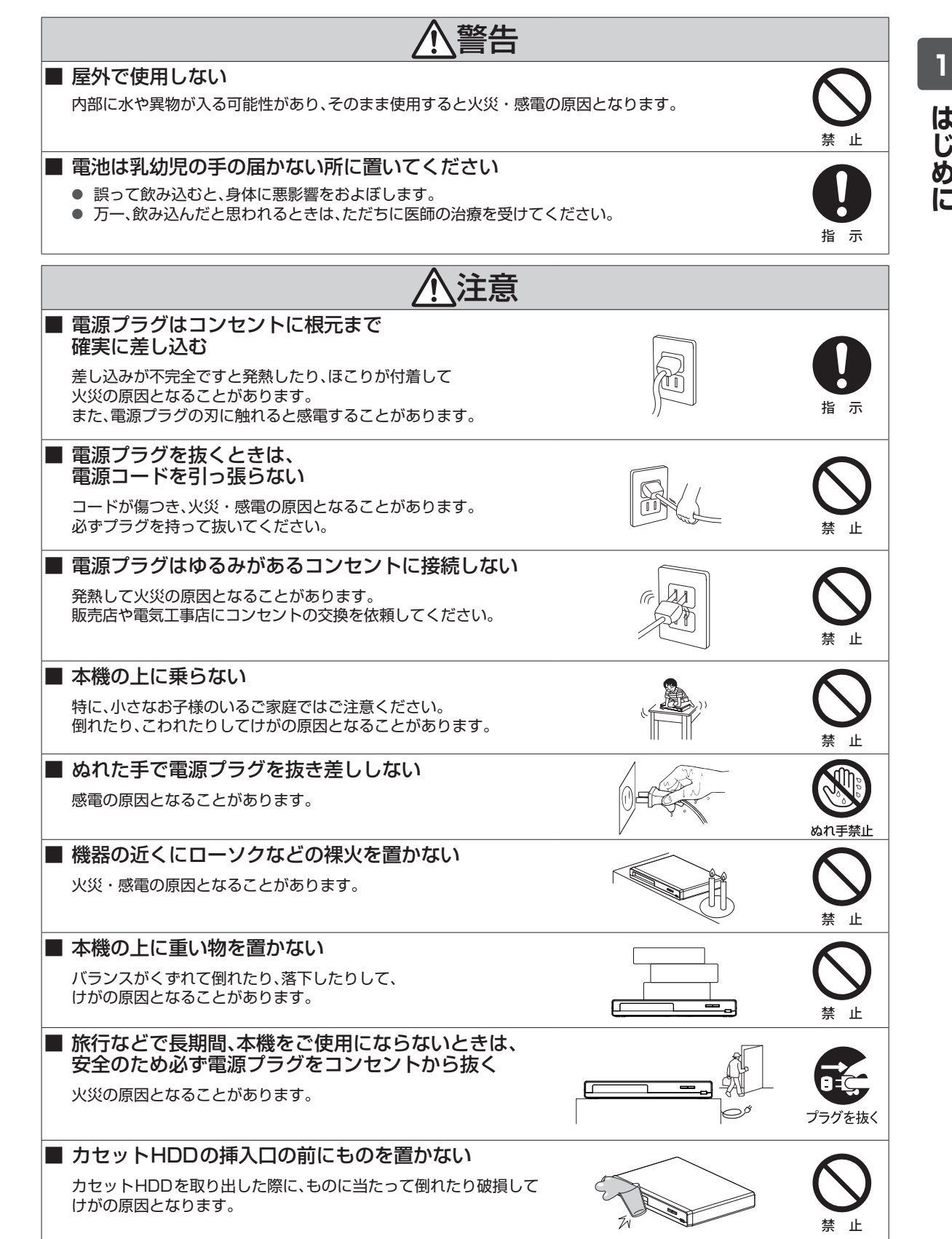

●● ▶ 次ページへつづく

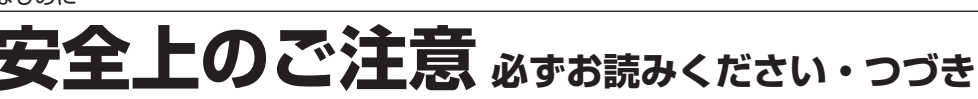

お手入れするとき

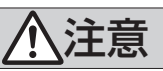

■ お手入れの際は、安全のため電源プラグを コンセントから抜いて行う

接続したまま作業すると、感電の原因となることがあります。

#### ■ 可燃性ガスのエアゾールやスプレーを使用しない

清掃や可動部の潤滑用など、可燃性ガスを本機に使用すると、噴射される可燃性ガスが本機の内部に留ま り、モーターやスイッチの接点、静電気の火花が引火して、爆発や火災が発生するおそれがあります。

#### ■ 年に一度程度は、内部の掃除を販売店などにご相談ください

本機の内部にほこりがたまったまま、長い間掃除をしないと火災や故障の原因となることがあります。 特に、湿気の多くなる梅雨期の前に行うと、より効果的です。なお、掃除作業および費用については販売店 などにご相談ください。

#### 電池についての安全上のご注意

液漏れ・破裂・発熱・発火・誤飲による大けがや失明を避けるため、下記注意事項を必ずお守りください。

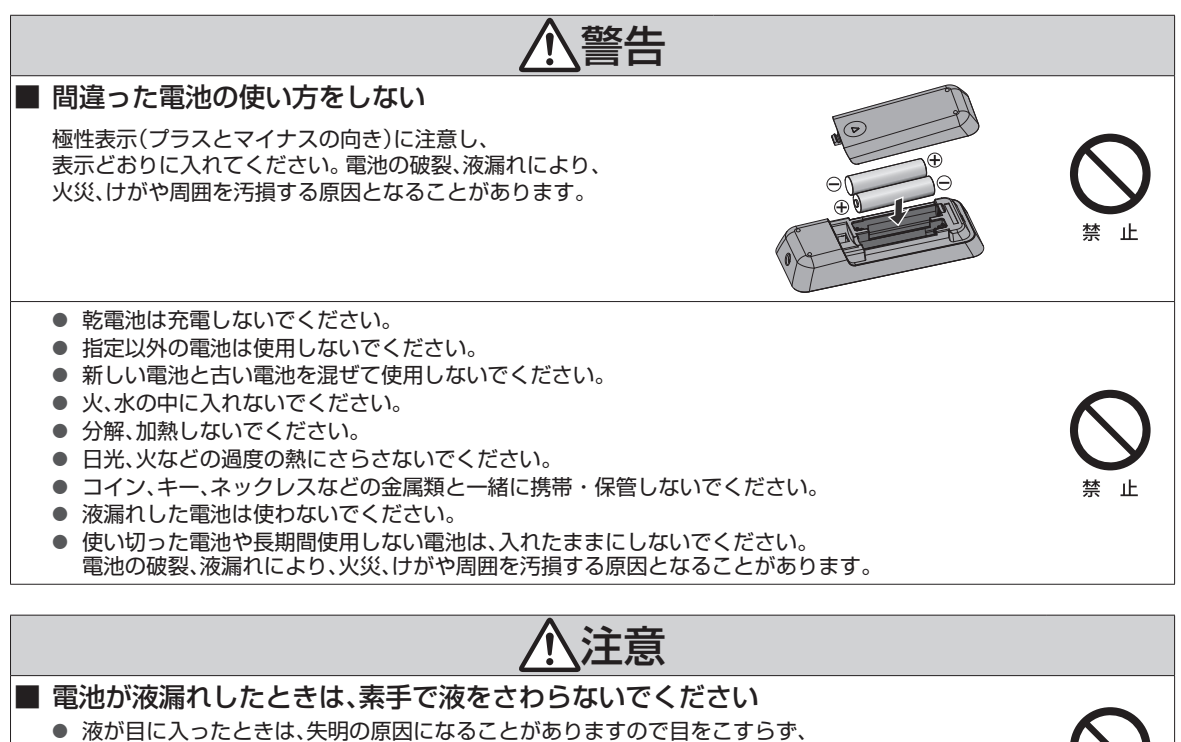

- すぐに水道水などのきれいな水で十分洗い、速やかに医師の診断を受けてください。 液が身体や衣服についたときも、やけどやけがの原因になることがありますので、
- すぐにきれいな水で洗い流してください。 ● 皮膚に炎症やけがの症状が現われたときには、ただちに医師の治療を受けてください。

■ 乾電池を廃棄する場合は、プラス・マイナス端子に絶縁テープを貼るなどして絶縁 状態にしてから「所在自治体の指示」にしたがって廃棄してください 他の金属片など導電性のあるものと一緒に廃棄するとショートして、発火、破裂の原因となることが あります。

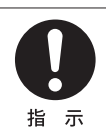

-i H

プラグを抜く

禁 止

 $\bullet$ 

**AXE** 

● 「安全上のご注意」をお読みになったあとは ➡ 「使用上のお願い」(p.9)も同様に、必ずお読みください。

# **使用上のお願い 必ずお読みください**

### ■ 免責事項について

- 火災、地震や雷などの自然災害、第三者による行為、その 他の事故、お客様の故意または過失、誤用、その他異常な 条件下での使用によって生じた障害に関して、当社は一 切の責任を負いません。
- 本製品の使用または使用不能から生ずる付随的な障害 (事業利益の損失、事業の中断)に関して、当社は一切の 責任を負いません。
- 取扱説明書の記載内容を守らないことによって生じた 損害に関して、当社は一切の責任を負いません。
- 当社が関与しない接続機器、ソフトウェアなどとの意図 しない組み合わせによる誤動作やハングアップ(操作不 能)などから生じた損害に関して、当社は一切責任を負 いません。

#### カセットHDDについての重要なお願い

カセットHDDは衝撃や振動、温度などの周囲の環境の変化 による影響を受けやすく、記録されているデータが損なわれ ることがありますので以下のことにお気をつけください。

- 振動や衝撃を与えないでください。(特に動作中)
- 振動する場所や不安定な場所で使用しないでください。
- 本機は水平に置いてください。
- 温度の高いところや急激な温度変化のある場所では 使用しないでください。
- 電源を入れたままの状態で電源プラグをコンセントか ら抜かないでください。
- 本機動作中に電源プラグをコンセントから抜いたり、本 機設置場所のブレーカーを落としたりしないでくださ い。電源プラグは、必ず電源ボタンを押して、終了処理が 終わり、完全に電源が切れてから抜くようにしてくださ い。本機動作中に電源プラグを抜いたりブレーカーを落 としたりすると、カセットHDD内に記録されたデータ がすべて失われることがあります。
- 衝撃・振動・誤動作および故障や修理などによって生 じた記録データの損壊、喪失について、当社は一切の責 任を負いません。
- カセットHDD挿入口に異物を挿入しないでください
- カセットHDD以外のものを挿入しないでください。ま た、コインなどの金属物や異物を挿入しないでくださ い。事故や破損の原因となります。

カセットHDDは非常に精密な機器で、使用状況によっては 部分的な破損や、最悪の場合データの読み書きができなくな るおそれもあります。このためカセットHDDは、記録した 内容の恒久的な保管場所ではないことをご理解のうえでご 使用ください。

また、カセットHDD内に壊れかけている部分があると、その 部分に ブロックノイズ(四角いノイズ)が出たり、音声の乱れ が発生することがあります。そのまま放置すると、ノイズや 乱れが激しくなってきて、最悪の場合、カセットHDD全体が 使えなくなってしまうおそれがあります。

#### 取扱いに関すること

- 非常時を除いて、電源が入っている状態では絶対に電源 プラグをコンセントから抜かないでください。故障の原 因となります。
- USB端子に異物を挿入しないでください。USBメ モリ以外のものを接続しないでください。また、コ インなどの金属物や異物を挿入しないでください。 事故や破損の原因となります。
- "高速起動"を"入"に設定しているときは、コンセントを 抜かないでください。故障の原因となります。
- 移動させるときは… 引越しや修理などで本機を運搬する場合は、必ず本機用 の梱包箱とクッション材をご使用ください。
- 本機を立てた状態で輸送しないでください。
- 殺虫剤や揮発性のものをかけたりしないでください。また、 ゴムやビニール製品などを長時間接触させないでくださ い。変色したり、塗装がはがれたりする原因となります。
- たばこの煙や煙を出すタイプの殺虫剤、ほこりなどが機 器内部にはいると故障の原因になります。
- 長時間ご使用になっていると上面や背面が熱くなりま すが、故障ではありません。
- 本機は精密電子機器です。長くご愛用いただくためにで きるだけ丁寧に取扱ってください。

#### 使用しないときは

- ふだん使用しないときは… カセットHDDを取り出し、電源を切ってください。
- 長期間使用しないときは… 電源プラグを抜いてください。

#### 置き場所に関すること

- 本機は水平で安定した場所に設置してください。ぐらぐ らする机や傾いている所など不安定な場所で使わない でください。カセットHDDがはずれるなどして、故障の 原因となります。本機を設置する場所は、本機の重さが 十分に耐えられることを確認してください。また本機が 落下した場合に、けがや故障の原因となるため、高い場 所への設置はしないでください。
- 本機をテレビやラジオなどの近くに置く場合には、本機 を使用中、組み合わせによっては画像や音声に悪い影響 を与えることがあります。万一、このような症状が発生 した場合はテレビやラジオなどからできるだけ離して ください。
- 直射日光のあたる場所、熱器具の近くなど温度が高くな る場所や、熱源になるような機器の上には置かないでく ださい。故障の原因になります。
- 超音波式加湿器のそばに置かないでください。超音波式 加湿器をご使用の場合、水質によっては水道水に含まれ るカルキやミネラル成分がそのまま霧化され、本機内部 に白い粉状のものが入り込んで故障の原因になる恐れ がありますのでご注意ください。

## <sup>10</sup> はじめに **使用上のお願い 必ずお読みください・つづき**

#### お手入れに関すること

- お手入れの際は、本機の電源プラグをコンセントから抜 いて行ってください。
- 本体のよごれはやわらかい布(ガーゼ等)で軽く拭き 取ってください。ティッシュペーパーや硬い布は使わな いでください。
- お手入れの際、アルコール、ベンジン、シンナーなどで拭 いたり、殺虫剤などの揮発性のものをかけたりしないで ください。また、ゴムやビニール製品などを長時間接触 したままにしないでください。変質したり、塗料がはが れるなどの原因となります。
- 洗剤を直接本機にかけないでください。水滴が内部に入 ると、故障の原因になります。操作パネル部分の汚れは、 柔らかいきれいな布(生地の表面が起毛された綿素材な ど) で軽く拭き取ってください。
- 汚れがひどいときには、水で100倍以上に薄めた中性洗 剤に布をひたしよく絞ってから拭き取り、乾いた布で仕 上げてください。特に、次の洗剤などは亀裂や変色、傷付 きの原因となりますので使用しないでください。 酸・アルカリ性洗剤、アルコール系洗剤、 みがき粉、粉石鹸、OAクリーナー、カー ワックス、ガラスクリーナー類、化学ぞう きんなど
- 油汚れ等が付いたときは、弱い中性洗剤 を薄めたものを柔らかい布に含ませた ものを固く絞って使用し、その後、温水を含ませて固く 絞った布で十分に拭き取ってください。(この処置を 行ってもわずかに表面が変質することがあります。)

#### 日本国内用

● 本機を使用できるのは日本国内だけです。 国外では電源仕様が異なり使えません。

This recorder is designed for use in Japan only and cannot be used in any other countries.

#### 再生するときの制約

● ボタン操作中にテレビ画面に" ◇ "が表示されることが あります。" ◇ "が表示されたときは、その操作ができな いことを示します。

#### 結露(露付き)について

結露は本機やカセットHDDを傷めます。よくお読みください。

● 例えば、よく冷えたビールをコップにつぐと、コップの 表面に水滴がつきます。これを"結露(露付き)"といいま す。この現象と同じように、本機やカセットHDDの内部 や部品などに水滴がつくことがあります。

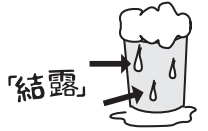

"結露"はこんなときに発生します。

- 本機を寒いところから、急に暖かいところに移動したとき
- 暖房を始めたばかりの部屋や、エアコンなどの冷風が直 接あたるところに置いたとき
- 夏季に、冷房の効いた部屋・車内などから急に温度・湿 度の高いところに移動したとき
- 湯気が立ちこめるなど、湿気の多い部屋に置いたとき

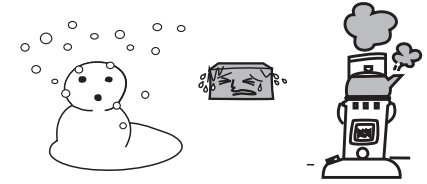

結露が発生しそうなときは、本機をご使用にならないでくだ さい。

● 結露が発生した状態で本機をお使いになりますと、力 セットHDDや部品を傷めることがあります。時間をお いて、結露がなくなってからお使いください。

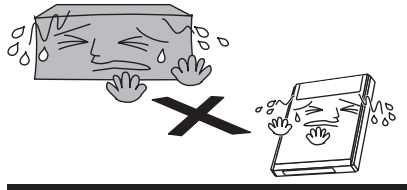

#### 本機を廃棄、または他の人に譲渡するとき

廃棄の際は、所在自治体の条例または規則にしたがってくだ さい。

● 本機を廃棄・譲渡などする場合には、各種"初期化" (p.42) を行うことをおすすめします。なお、放送番 組などを録画・保存したカセットHDDを譲渡すると、 著作権を侵害するおそれがありますのでご注意くださ い。また、お客様または第三者が本機の操作を誤ったと き、または故障・修理のときなどにカセットHDDに保 存されたデータなどが変化・消失するおそれがありま す。これらの場合について、当社は責任を負いません。

## **<sup>1</sup> 重 要** 必ずお読みください

#### カセット HDD (iVDR)の取扱いについてのお願い

カセットHDDは非常に精密な機器です。使用する環境や取扱いによりカセットHDDの動作および寿命に影響を与 える場合がありますので、次の内容を必ずお守りください。カセットHDD 取扱説明書に記載されている注意表示も 必ずお守りください。

#### ■ 設置時

- 振動や衝撃が起こらない場所に設置してください。
- ごみやほこりの少ない場所に設置してください。
- 「結露」(露付き)が発生しにくい場所に設置してください。「結露」は故障の原因になります。 詳しくは、「結露 (露付き)について」(p.10)をご覧ください。
- 温度や湿度が高くない場所、直射日光があたらない場所に設置してください。 温度や湿度の高い場所に設置 すると、再生不良が発生したり、故障の原因になります。
- 安定した動作を維持するため、長期間ご使用されない場合でも、一年に一回程度は通電していただくことを おすすめします。

#### ■ 動作中

- 電源プラグを抜かないでください。
- 振動や衝撃を与えたり、本機を移動させたりしないでください。

移動するときには・・・・① カセットHDDアクセス(動作中)ランプが消灯していることを確認し、カセット HDDを取り出す。

- ② 電源ボタンを押してスタンバイ状態にする。
- ③ 電源プラグをコンセントから抜き、本体を動かす。

カセットHDDアクセス(動作中)ランプ(p.13) が赤色で点灯中のときは、カセットHDD を抜かないでください。カセットHDD の記録内容が損傷し、再生できなくなる可能性が あります。

### お知らせ

- 本機に電源が入っている間、カセットHDDは高速で回転しています。起動時や回転中に発生する音や振動 は故障ではありません。
- データ読み取りの状態により、再生画面にまれにノイズが発生することがありますが、これは故障ではあり ません。
- 振動や衝撃によって、カセットHDDが正常に動作しない場合があります。

#### ■ 停電が発生した場合

● 再生中に停電等で電源が供給されなくなった場合、カセットHDDの記録内容が損なわれる可能性があります。

■ 故障時のお願い

- 再生画面が一時停止したり乱れが頻繁に発生する場合は、カセットHDDの故障が考えられます。 このような場合はカセットHDDの交換が必要です。
- 故障したカセットHDDを交換する場合、カセットHDDの記録内容を新しいカセットHDDに移すことはで きません。
- カセットHDDの故障時は、カセットHDDの保証書をご覧いただき、保証書に記載のお問い合せ先にご連絡 ください。

## 万一何らかの不具合により、再生ができなかった場合の内容(データ)の補償や損失、直接・ 間接の損害について、当社は一切の責任を負いかねます。あらかじめご了承ください。

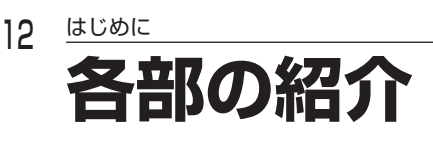

## リモコン

■ 乾電池の入れかたは (p.18) をご覧ください。

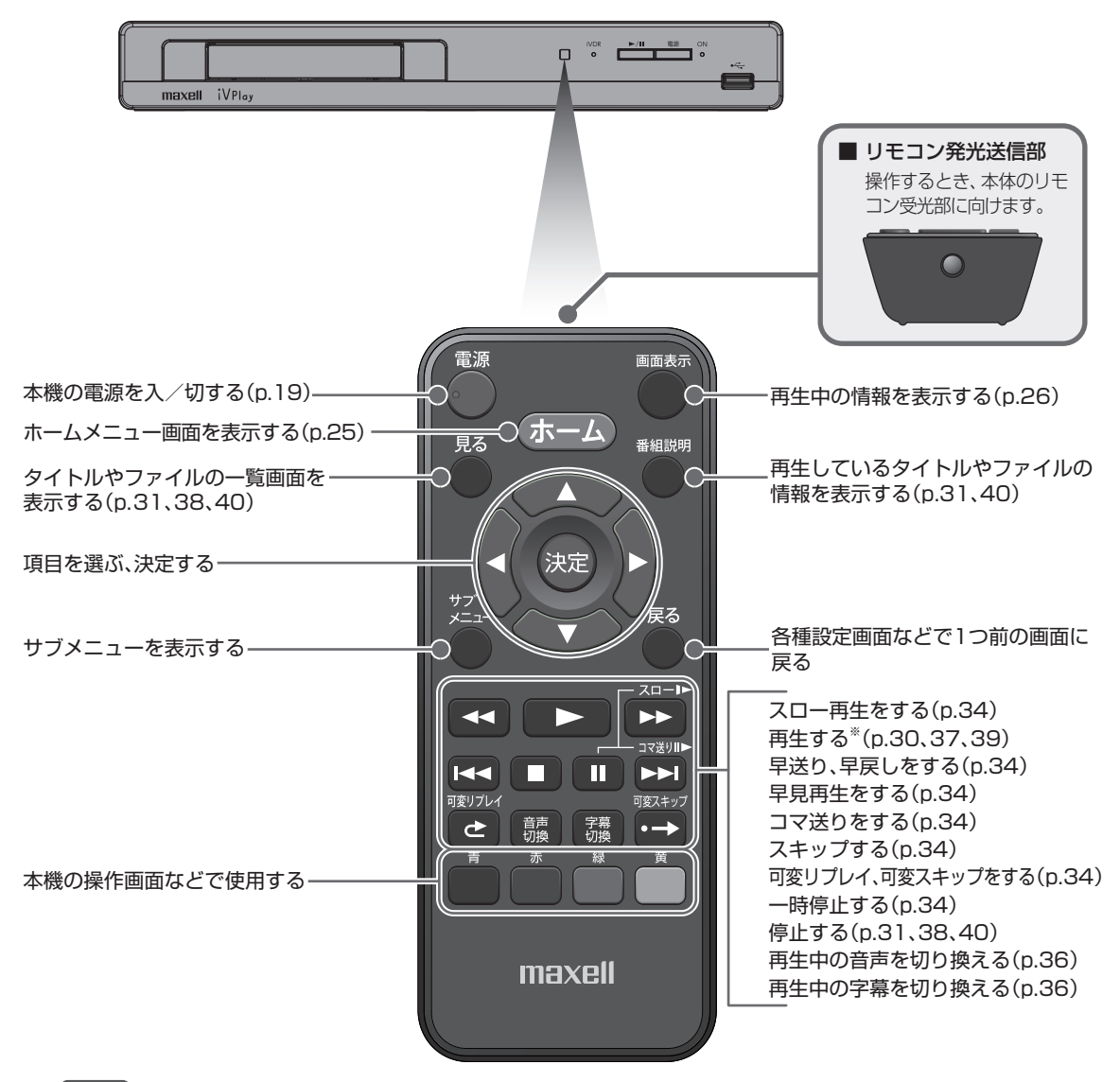

※ | > でも本機を起動させることができます。

## 本体前面

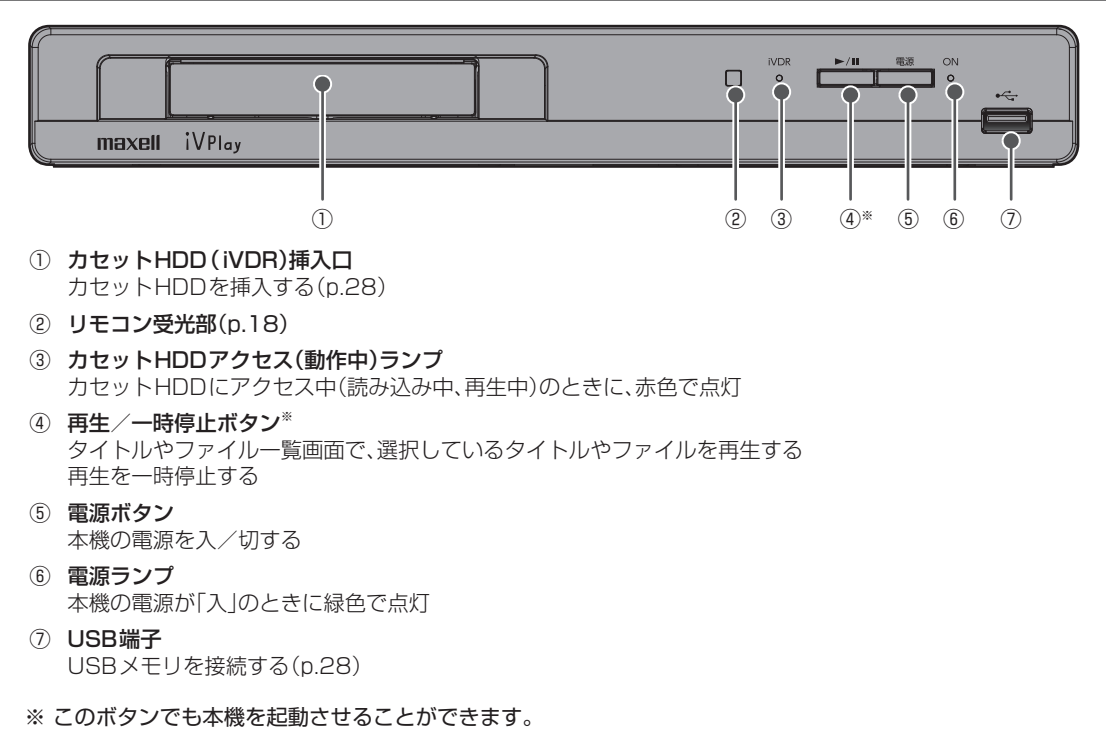

● 本体ソフトウェア(ファームウェア)更新中は、カセットHDDアクセス(動作中)ランプと電源ランプが交互に点滅します。

## 本体背面 ❀  $\Box$   $\blacksquare$  $\Box$  nnnn ① ② ③ ① 電源コード

必要な接続が終わってからつなぐ(p.17)

**A**XE

② LAN端子 ネットワーク機能を使う場合は有線で接続する(p.16)

③ HDMI出力端子 テレビのHDMI 入力端子と接続する

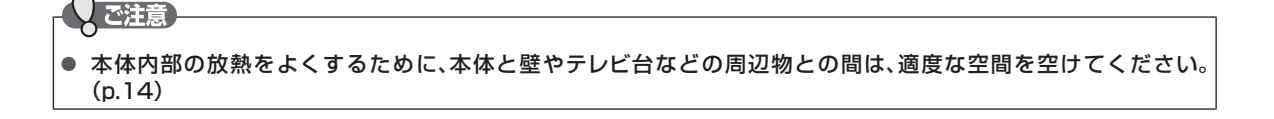

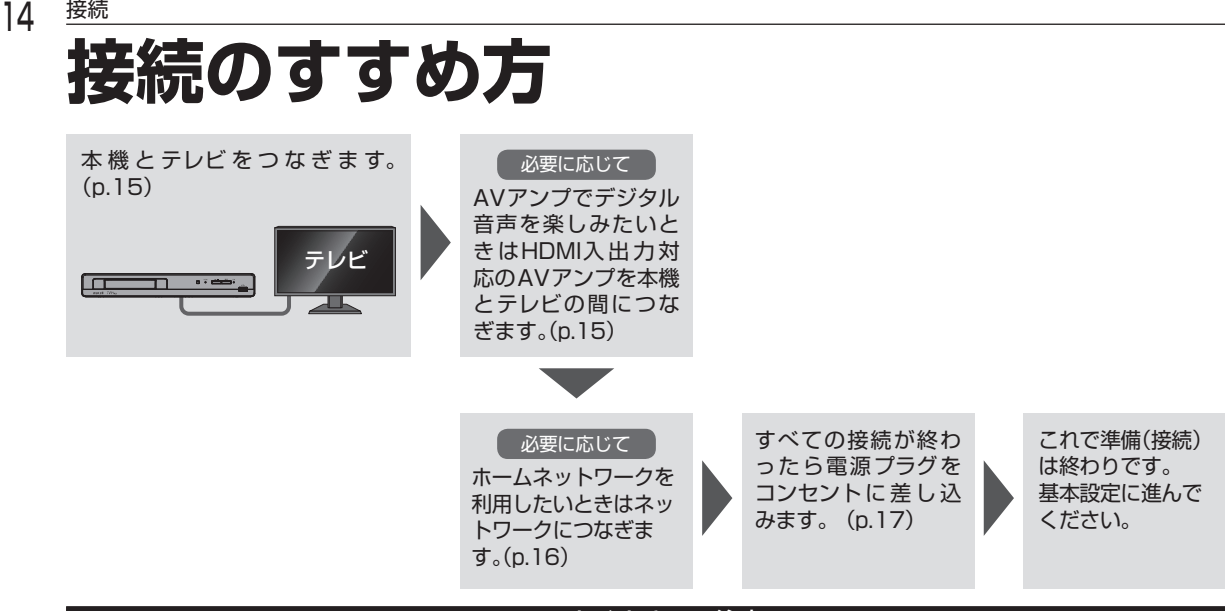

- つなぐときのご注意
- 接続するときは、必ず本機および接続するテレビやモニターの電源を切り、電源プラグをコンセントから抜 いてください。

電源プラグはすべての接続が終わってから、コンセントに接続してください。(p.17)

## **据え付けについて**

## 据え付けるときのご注意

- ① 本機の周囲は放熱のための空間を十分に確保してください。
- ② 密閉したケースや棚などに設置したりすると内部に熱がこもり火災の原因となることがあります。
- ③ 強い衝撃や振動が加わらない場所に設置してください。カセットHDDに衝撃や振動が加わると、再生不良が発生しやす くなります。また、故障の原因となります。
- ④ 性能や安全性を維持するために、本機は床置きで使用しないでください。

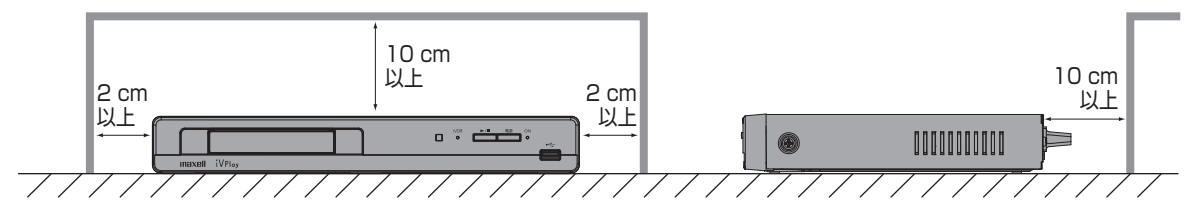

**接続**

**2**

接待

**本機を テレビや AVアンプにつなぐ**

## テレビとつなぐ

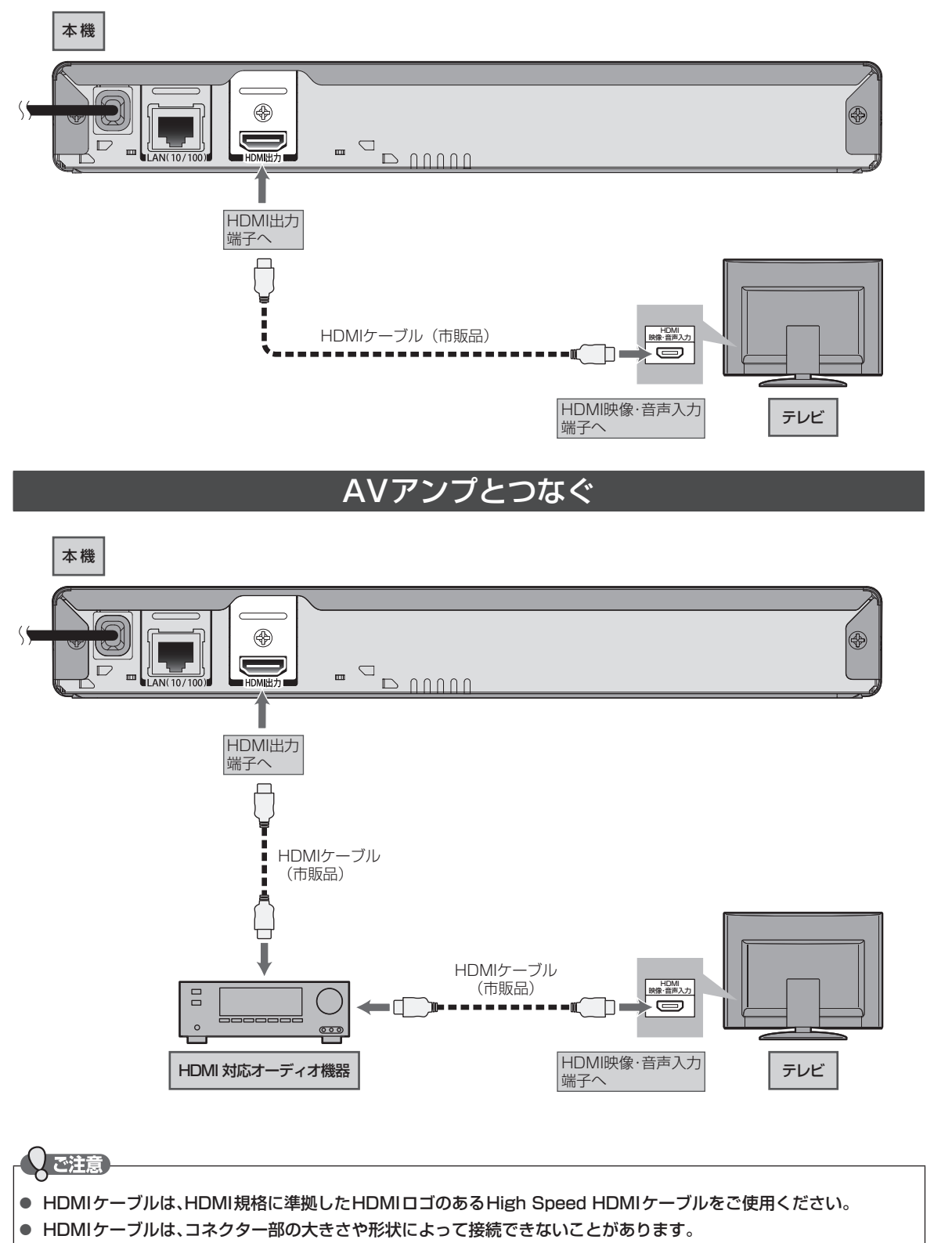

● HDCPに対応していないテレビに接続すると、映像が正しく表示されないことがあります。

## <sup>16</sup> 接続 **様をネットワークにつなぐ**

本機をホームネットワークにつなぐことで、接続機器側に記録されているファイルを、本機で再生することができます。さら に、ブロードバンド環境をお持ちの場合は、インターネットを利用して本機の本体ソフトウェア(ファームウェア)を更新 したり、新しい本機の本体ソフトウェア(ファームウェア)が公開されているかどうかを自動で確認することができます。

#### ■ すでにブロードバンド環境をお持ちの場合は

- 次のことをご確認ください。
	- 回線業者やプロバイダーとの契約
	- 必要な機器の準備
	- ADSLモデムやブロードバンドルーターなどの接続と設定
- 回線の種類や回線業者、プロバイダーにより、必要な機器と接続方法が異なります。 ADSLモデムやブロードバンドルーター、ハブ、スプリッター、ケーブルは、回線業者やプロバイダーが指定する製品 をお使いください。
- お使いのモデムやブロードバンドルーター、ハブの取扱説明書も併せてご覧ください。
- 本機では、ブロードバンドルーターやブロードバンドルーター機能付きADSLモデムなどの設定はできません。 パソコンなどでの設定が必要な場合があります。
- ADSL回線をご利用の場合は
	- ブリッジ型ADSLモデムをお使いの場合は、ブロードバンドルーター(市販品)が必要です。
	- USB接続のADSLモデムなどをお使いの場合は、ADSL事業者にご相談ください。
	- プロバイダーや回線業者、モデム、ブロードバンドルーターなどの組合わせによっては、本機と接続できない場合 や追加契約などが必要になる場合があります。
	- ADSLモデムについてご不明な点は、ご利用のADSL事業者やプロバイダーにお問い合わせください。
	- ADSLの接続については専門知識が必要なため、ADSL事業者にお問い合わせください。
- FTTH(光ファイバー)回線をご利用の場合は
	- 接続方法などご不明な点については、プロバイダーや回線業者へお問い合わせください。

#### ■ ブロードバンド環境をお持ちでない場合は

● インターネットを利用する場合は、プロバイダーおよび回線業者と別途ご契約(有料)する必要があります。 詳しくは、プロバイダーまたは回線業者にお問い合わせください。

#### ● すべてのホームネットワーク機器との接続を保証するものではありません。

- 本機をネットワーク接続したときは、ネットワーク接続の設定が必要です。(p.22)
- LANケーブルは、カテゴリー 5以上対応のストレートケーブル(市販品)をご使用ください。
- 本機からはインターネットを使用してウェブサイトを閲覧することはできません。

**D**xE

ご注意

- ブロードバンドルーターなどの設定で本機のMACアドレスが必要な場合は、【ホーム】→"設定"→ → "ネットワークステータス表示"画面で確認できます。(p.42)
- パソコンや外出先などから本機を遠隔操作することはできません。

## ハブまたはブロードバンドルーターを使って接続する場

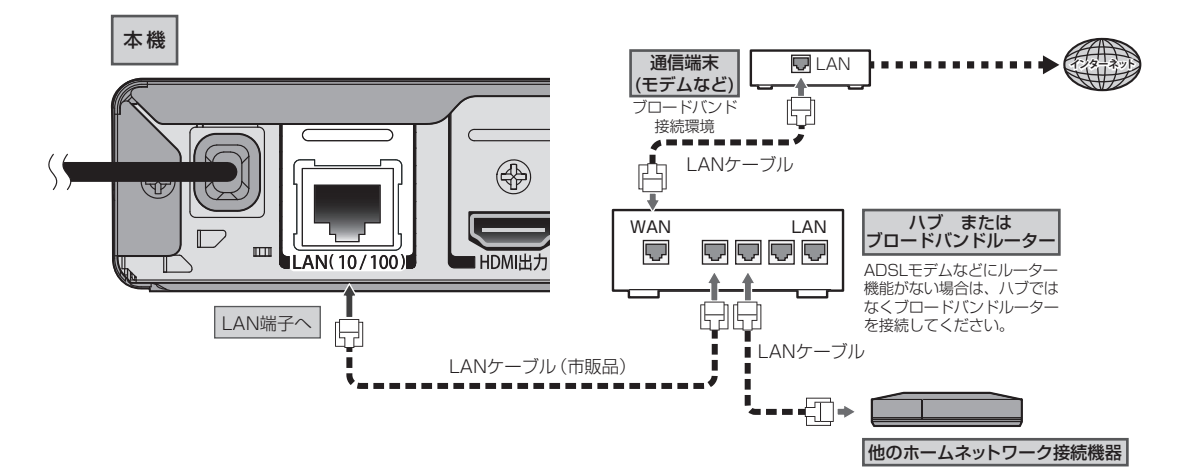

## 本機と他の機器を直接接続する場合

直接接続では、以下のインターネットを利用する機能は使用できません。

- ・ネットワークによる本体ソフトウェア(ファームウェア)の更新(p.24)
- ・本体ソフトウェア(ファームウェア)の自動更新確認(p.24)

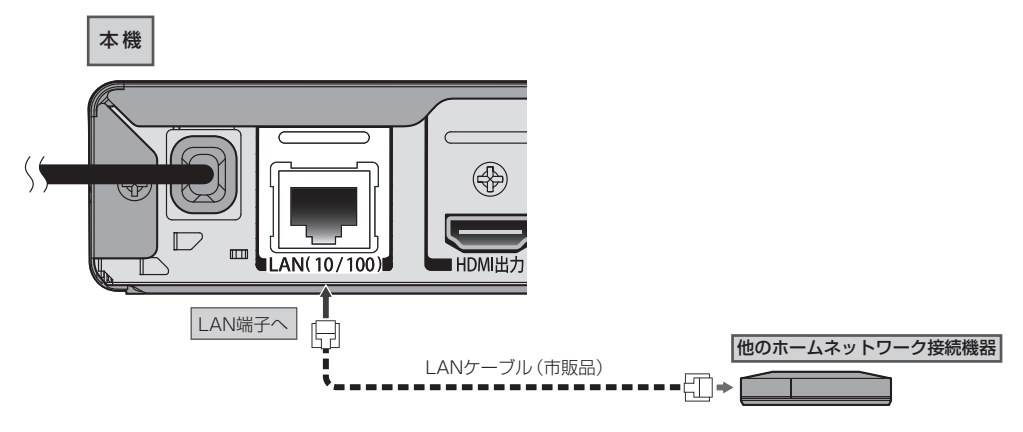

**電源コードをつなぐ**

交流(AC)100V 门 電源コンセントへ

- すべての接続が終わったら、電源コードをつなぐ
- 電源プラグを交流(AC)100 Vの電源コンセントに差し込むと、本機が通電状態 になります。

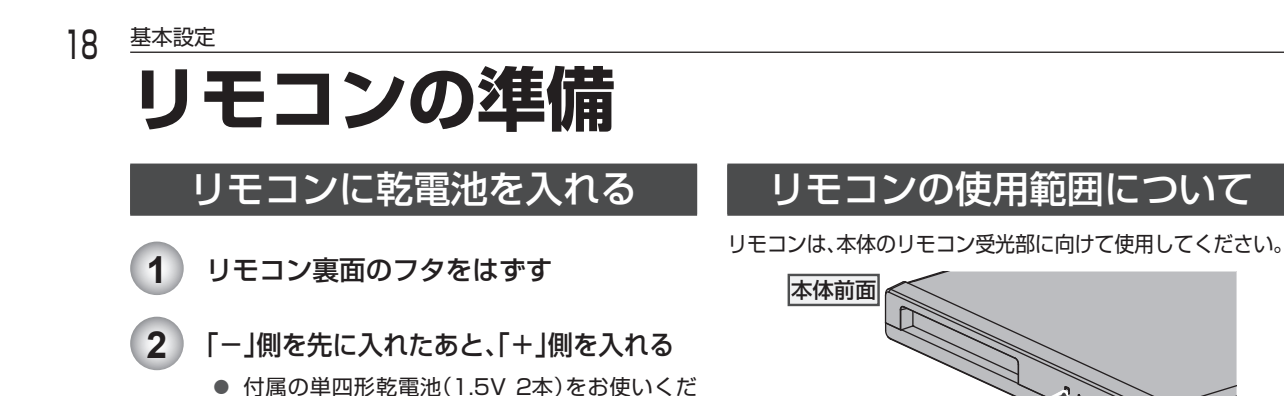

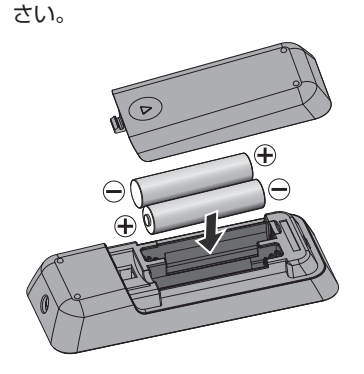

**3** リモコン裏面のフタを取り付ける

## ! ご注意】

- リモコンの乾電池について
- 乾電池が完全に入らない状態で使うと、乾電池が発熱し、やけどや故障の原因となることがあります。

距離・・・ 本機正面より 5m 以内 角度・・・ 本機正面より

 $\mathscr{H}$ 30°

約 30°

 左右 約 30゜以内(5m 以内) 上約 30゜以内(5m 以内) 下 約 30°以内(5m 以内)

**大约的人的人的** 

約 30° 約 30° リモコン受光部 ※ リモコン受光部に直射日 光や強い光が当たってい ると、リモコンが動作し ないことがあります。

- 次のような場合は、乾電池が消耗しています。すべての乾電池を新しいものに交換してください。 - リモコンの使用距離が短くなってきたときや、一部のボタンを押しても動作しなくなってきたとき。
- 付属の乾電池は動作確認用です。早めに新しい乾電池と交換することをおすすめします。
- 公称電圧1.5 Vを超える電池などは、リモコン誤動作の原因となりますので、使用しないでください。
- 本機のリモコンは単4のマンガン乾電池または、アルカリ乾電池をご使用ください。
- 長期間ご使用にならないときは、乾電池を取り出してから保管してください。
- 不要となった乾電池は、お住まいの地域の条例にしたがって処理してください。

リモコンの取扱いについて

- 落としたり、衝撃を与えたりしないでください。
- 高温になる場所や湿度の高い場所に置かないでください。
- 水をかけたり、ぬれたものの上に置いたりしないでください。

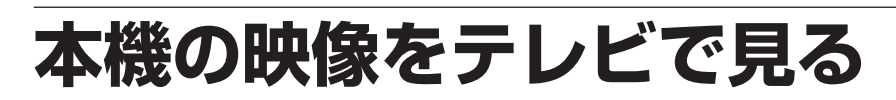

- **1** テレビの電源を入れる
- **2** テレビの入力切換で、本機が接続されている入力に切り換える
- **3** 本機の電源を入れる

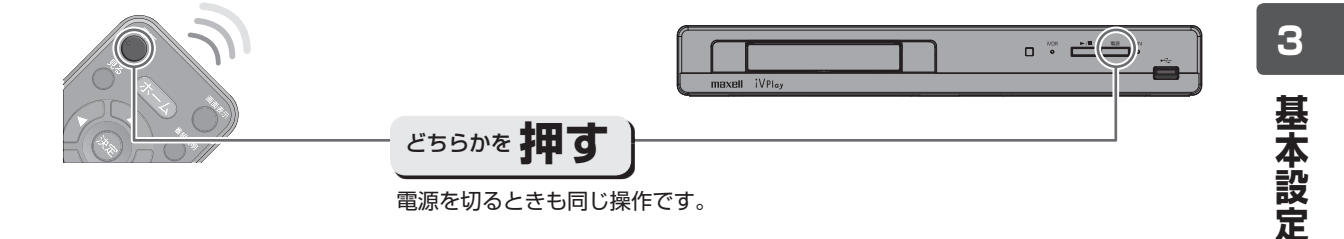

#### ■ 以下の画面が表示されたときは

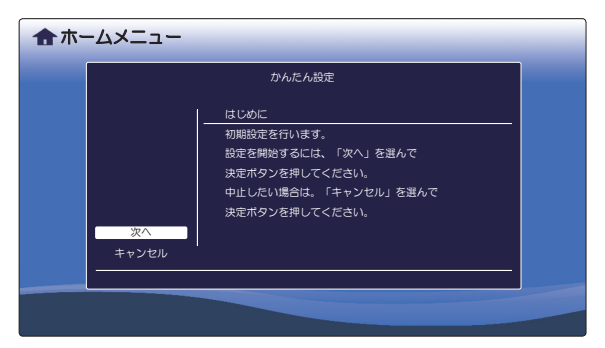

● "かんたん設定"(p.20)を行ってください。

接続が終わって初めて本機の電源を入れたときは、テレビ画 面に"かんたん設定"画面が表示されます。画面の案内やガ イドにしたがって、次の順で設定してください。

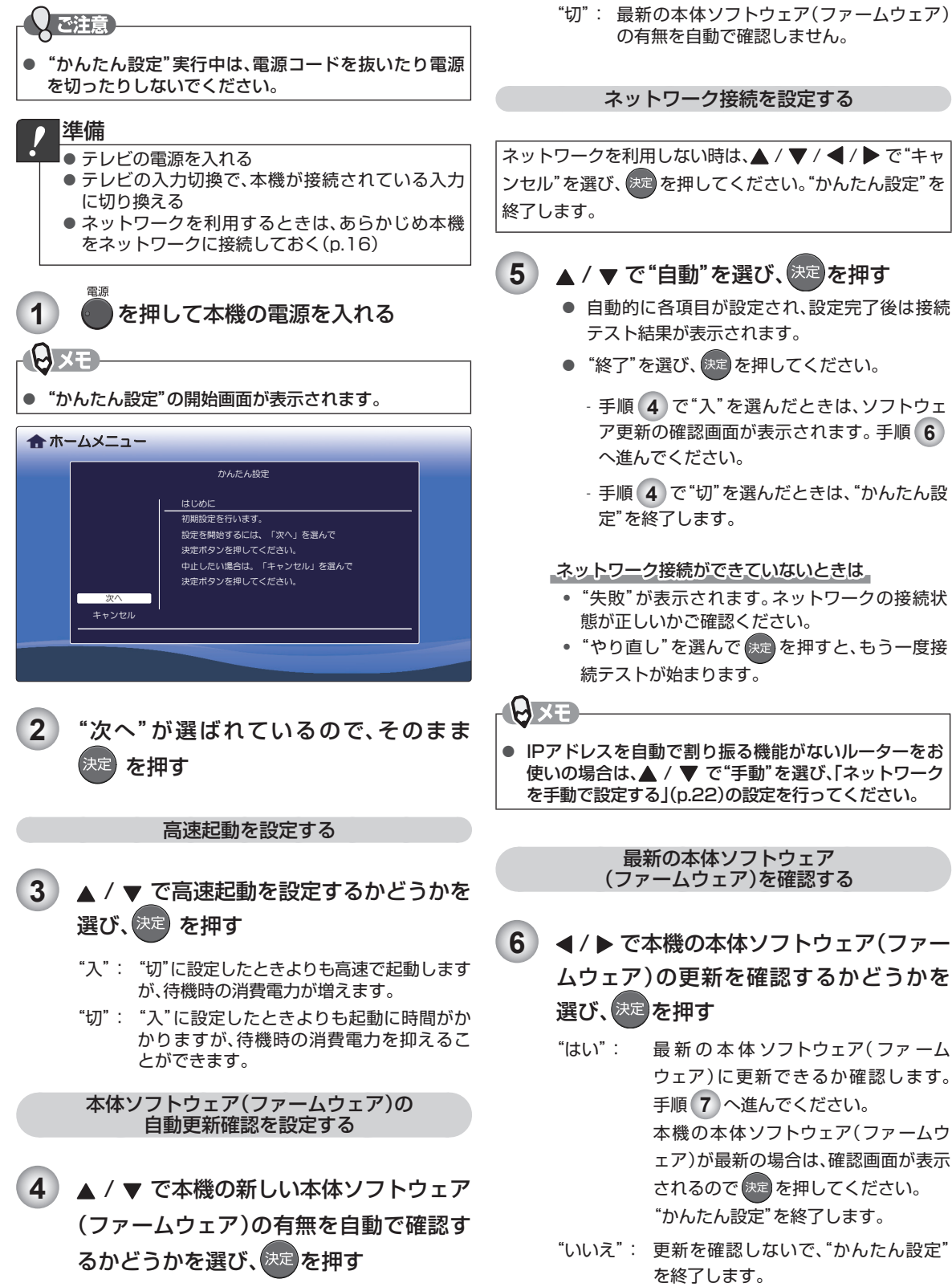

"入": 本機をインターネットに接続している場合、 最新の本体ソフトウェア(ファームウェア)

の有無を自動で確認します。

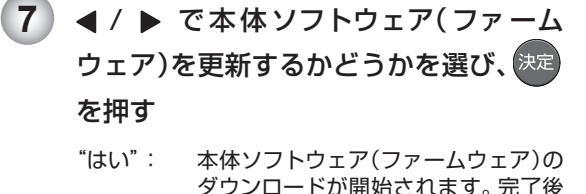

に自動で本機が再起動し、ソフトウェ アの更新が始まります。完了後に再び 本機が再起動し、"かんたん設定"を終 了します。

"いいえ": 本体ソフトウェア(ファームウェア)を ダウンロードしないで、"かんたん設 定"を終了します。

## **CECリンク機能を使う**

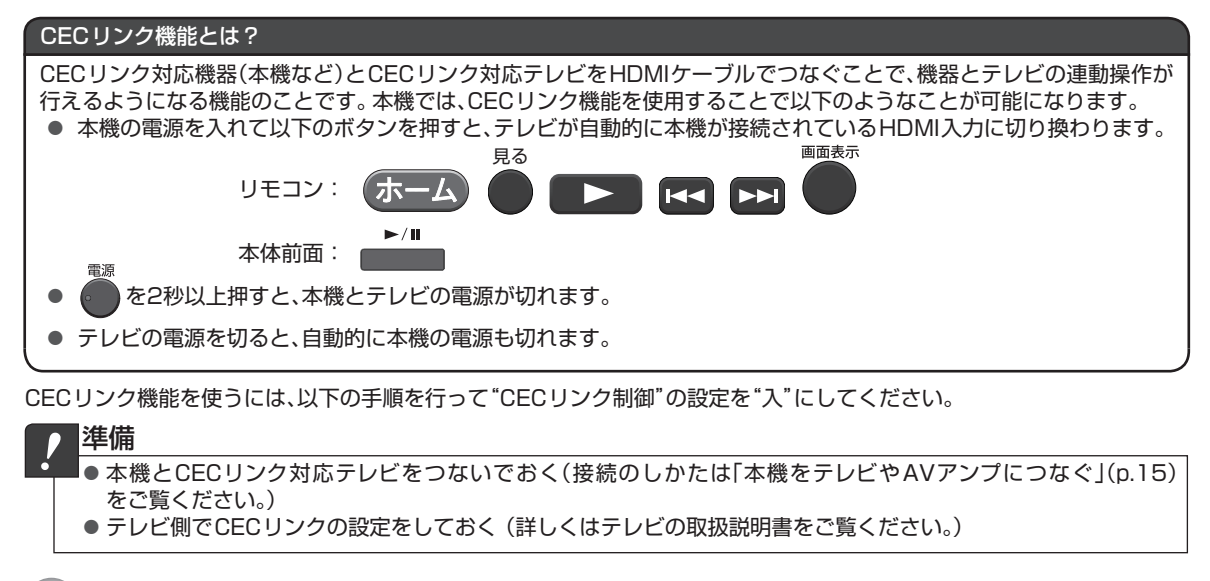

1 ) 《ホーム》を押し、"設定" ➡ "HDMI接続設定" ➡ "CECリンク制御" ➡ "入"の順に選び、 <sup>決定</sup>)を押す

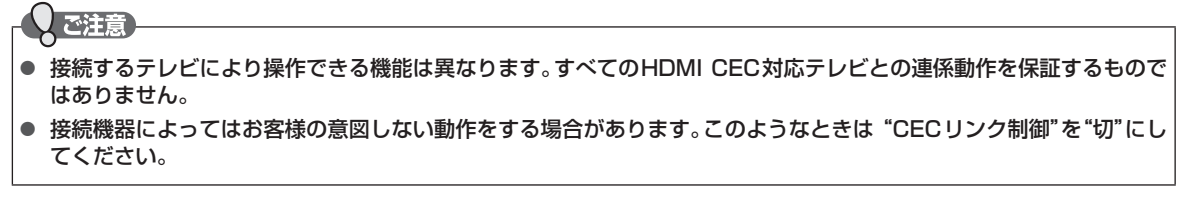

## **ネットワークの設定をする**

ホームネットワークに接続された機器のコンテンツを本機で再生するときに設定します。

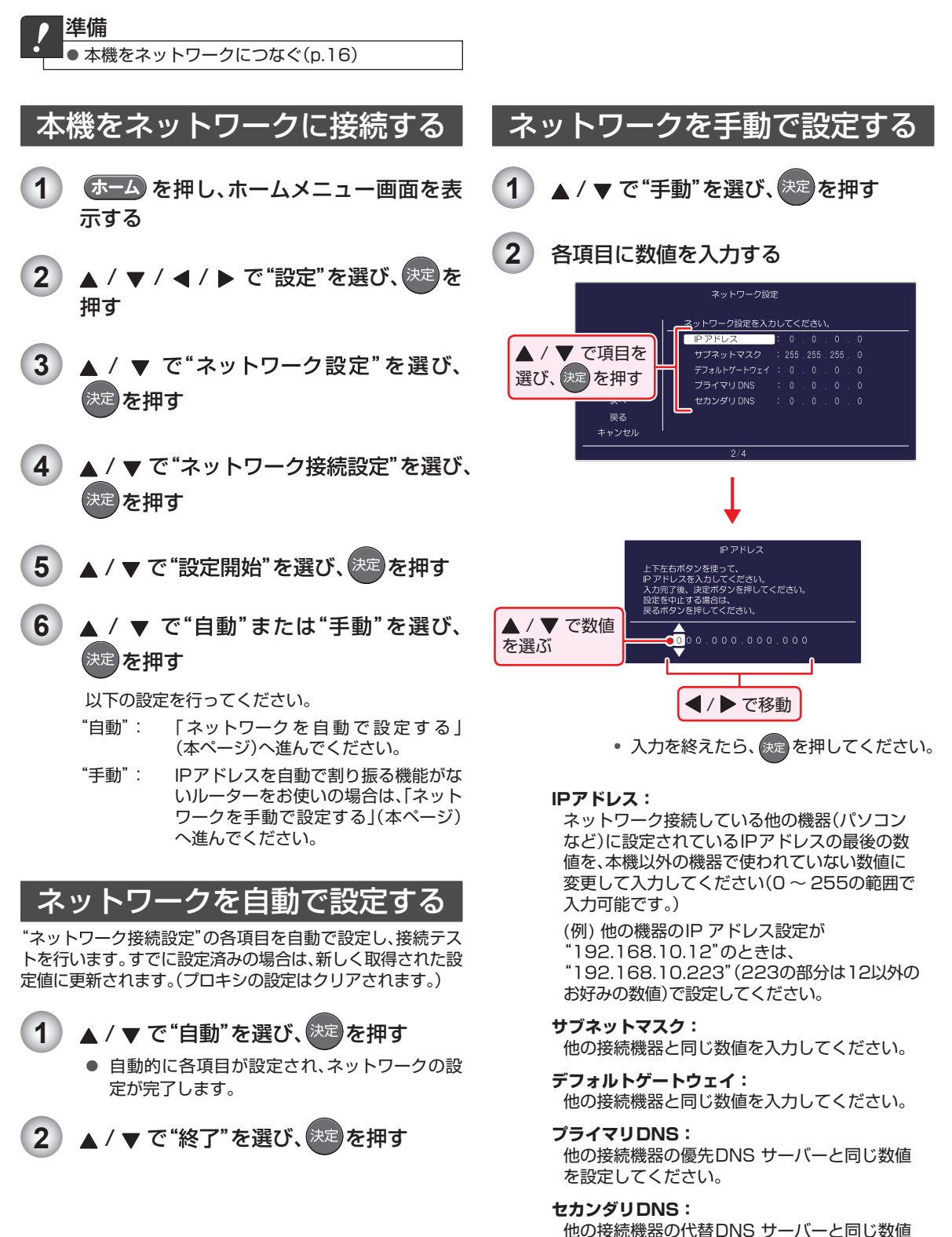

を設定してください。

【他の接続機器と本機をLANケーブルで直接つなぐ】 ときの設定例

本機のネットワーク設定

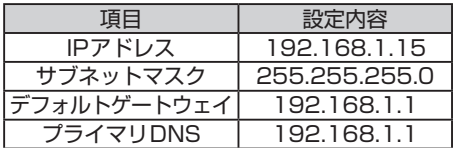

接続機器のネットワーク設定

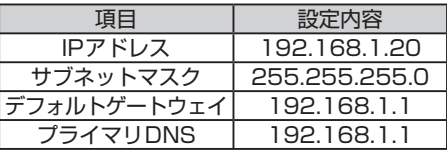

- 3 | ▲ / ▼ / **◀ / ▶** で "次へ"を選び、決定 を 押す
- 4 プロキシ設定が必要な場合は ▲ / ▼ で "はい"を選び、手順 **5** に進む

不要な場合は ▲ / ▼ で"いいえ"を選び、 手順 **6** に進む

**5** プロキシアドレスとプロキシポート番号 を設定する

> 本機をブロードバンド環境でお使いになり、プロ バイダーから指示があるときは、この設定を行っ てください。

① プロキシアドレスを入力する

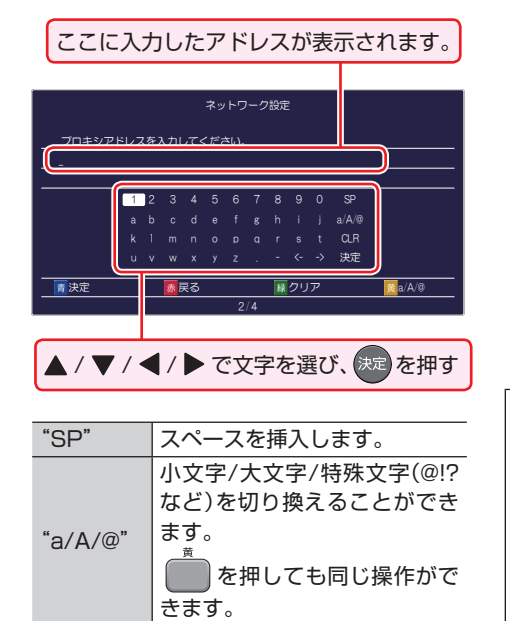

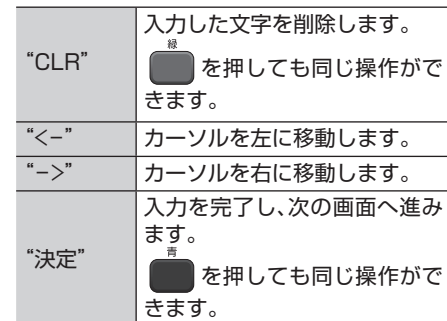

- **3** 基本設定 **基本設定**
- 入力できるのは、英数字と記号のみです。
- [赤] を押すと、前の画面に戻ります。
- ② ▲ / ▼ / ◀ / ▶ でプロバイダーが指定した ポート番号を入力し、快速を押す

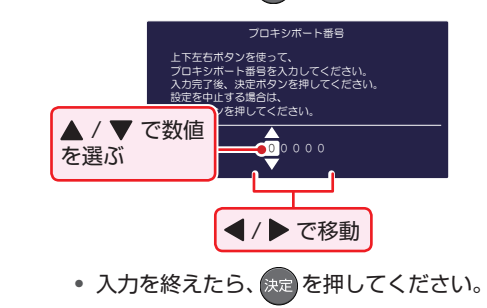

- **6 | ▲ / ▼ で "はい"を選んで 第定 を押し、接** 続テストを開始する
	- 接続テスト終了後にテスト結果が表示されます。
	- "終了"を選び、決定 を押してください。

ネットワーク接続ができていないときは

- "失敗"が表示されます。ネットワークの接続状 態やネットワーク設定で入力された数値が正し いかご確認ください。
- "やり直し"を選んで 快定 を押すと、もう一度接 続テストが始まります。
- "戻る"を選んで [ 決定 ] を押すと、手順 **2** からの 設定をやり直すことができます。

かんたん設定を行っているときは

る番号です。(例:8000)

**A**x£

• このあとp.20 の手順 **6** へ進んでください。

● プロキシアドレスとは? ブラウザの代わりに目的のサーバーに接続し、ブラウ ザにデータを送る中継サーバーのアドレスです。 プロバイダーから指定されるアドレスを入力します。 (例:proxy\_server.ne.jp) プロキシポート番号とは? プロキシアドレスと共に、プロバイダーから指定され

# **ソフトウェアを更新する**

ご購入後も本機をより快適にご利用いただくために、本体ソフトウェア(ファームウェア)の更新版が公開されることがあり ます。本体ソフトウェア(ファームウェア)の更新版が公開された場合は、インターネットやUSBメモリを利用して、更新す ることができます。

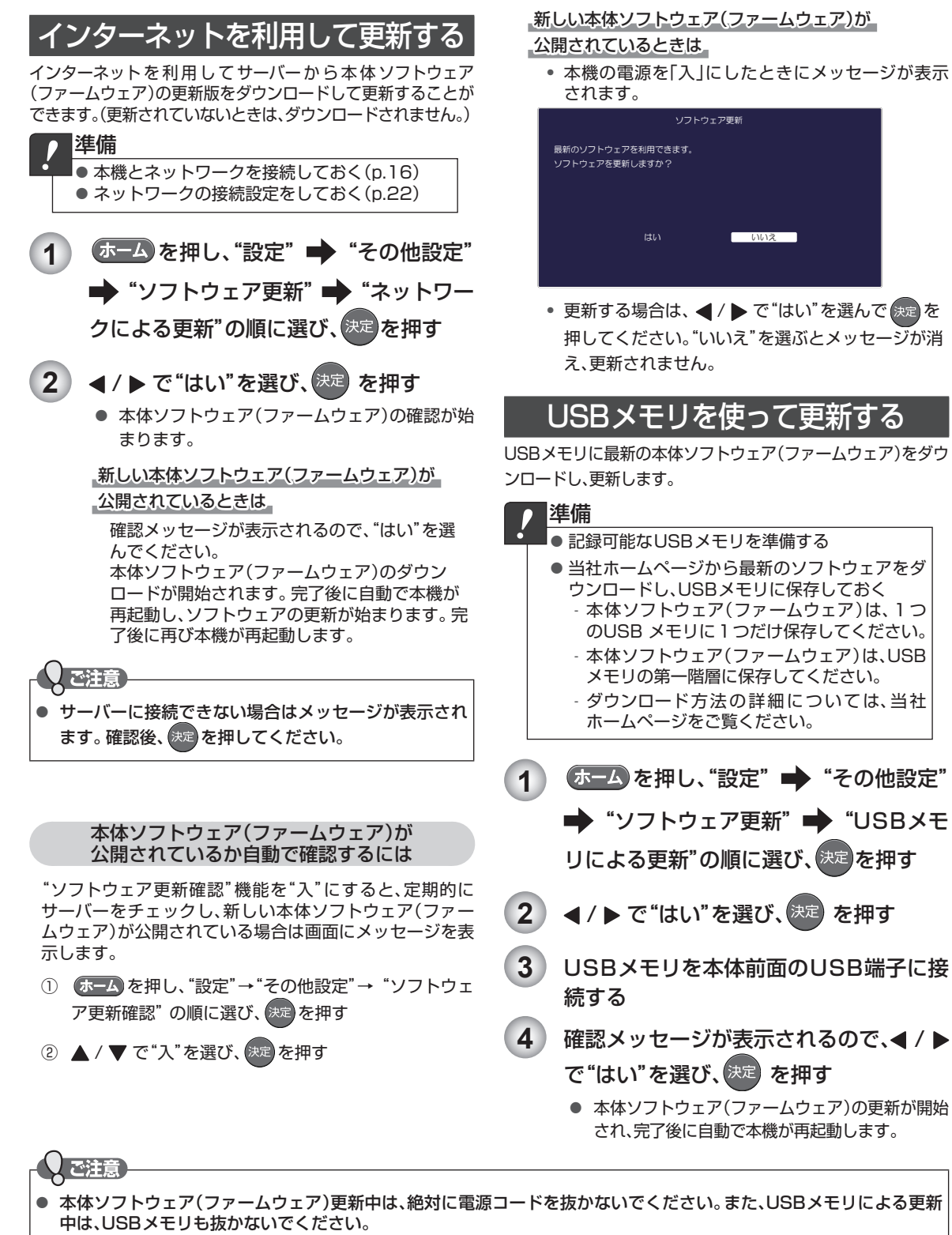

● 本体ソフトウェア(ファームウェア)更新後は、本書と本機で画面や動作の一部が一致しなくなることがあります。

## **画面表示の見かた**

## ホームメニュー

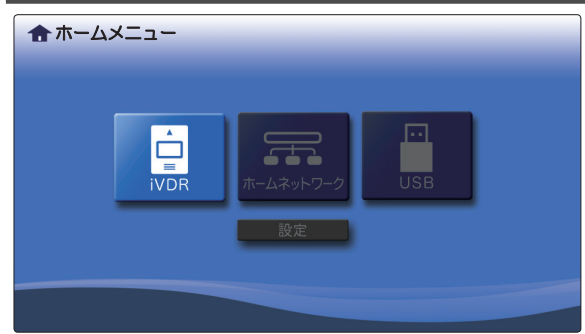

#### 本機の電源を入れたときは、ホームメニュー画面が表示され ます。ホームメニューから再生したいメディアを選択した り、さまざまな機能の設定を行うことができます。

- 他の画面を表示しているときに、<mark>ホーム</mark>を押すとホーム メニュー画面に切り換わります。(再生中は、再生を停止 してホームメニュー画面に切り換わります。)
- タイトルやファイル一覧画面を表示中は、● を押しても ホームメニュー画面に切り換えることができます。

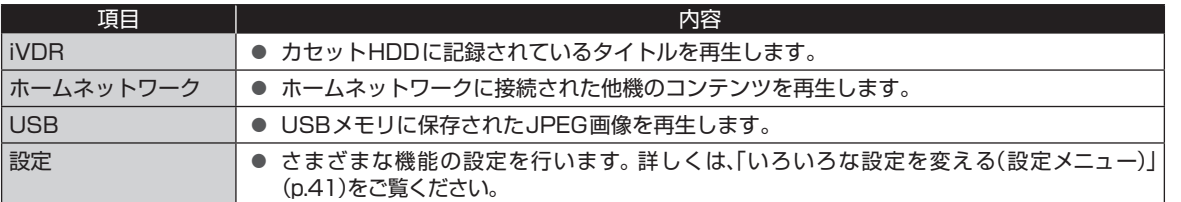

## 表示されるアイコンについて

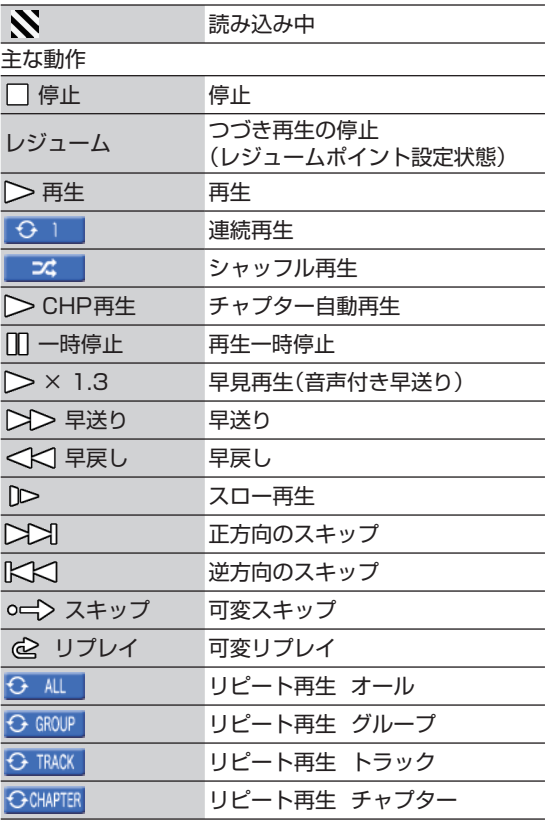

■ ご注意

● テレビ画面に"◯"が表示されるときは、現在その操作を行うことができません。

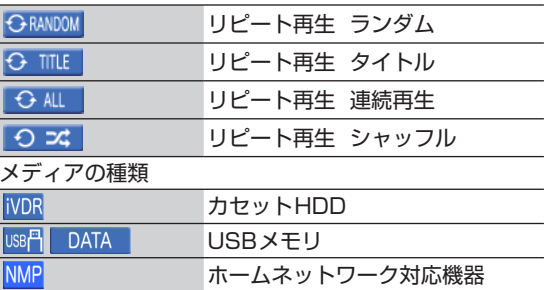

**に**

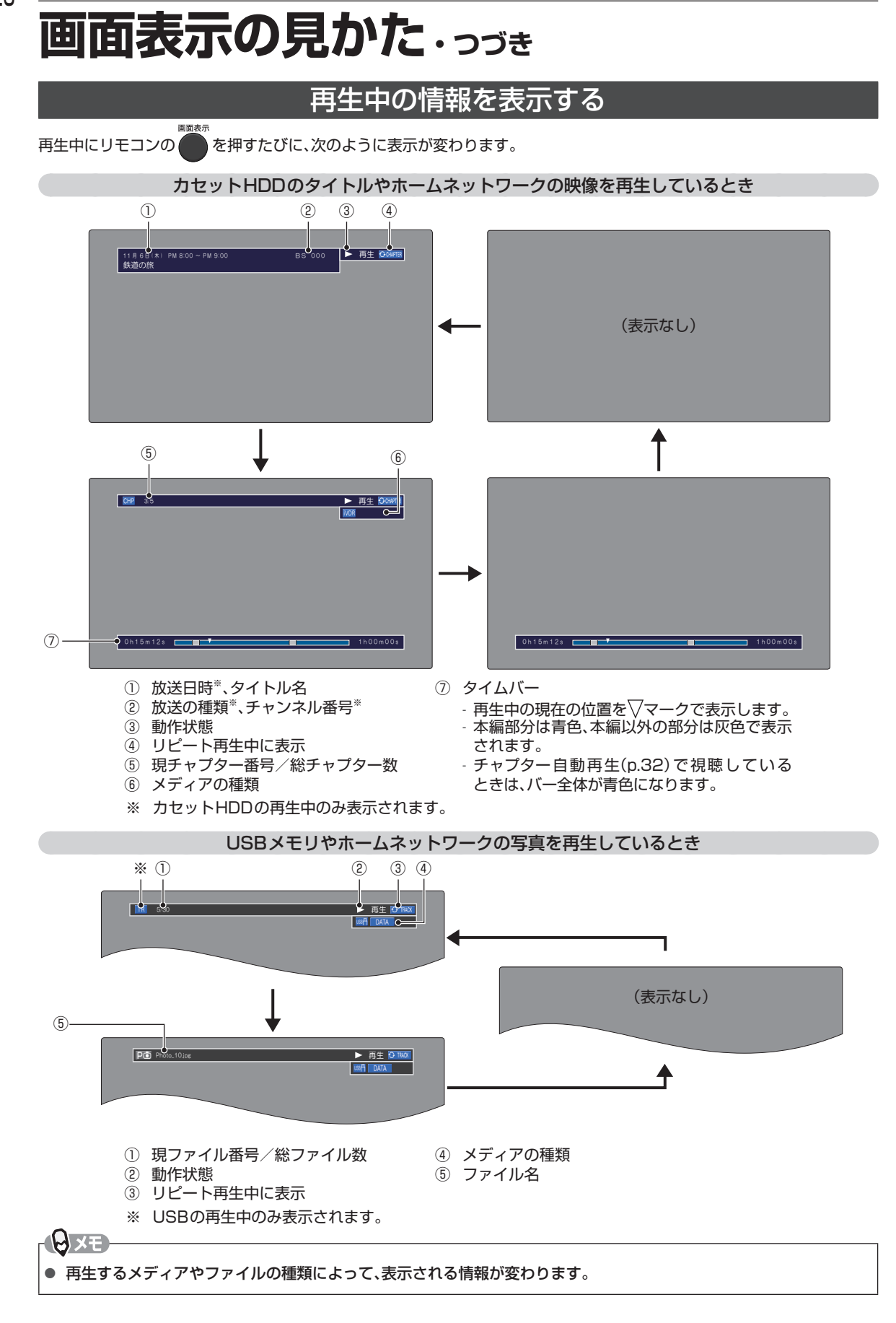

# **本機で使えるメディアについて**

## 本機で再生ができるメディア

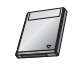

セキュア対応カセットHDD (iVDR-S) セキュア非対応カセットHDD (iVDR)

USBメモリ

## カセットHDD(iVDR)について

### ■ カセットHDD (iVDR)とは

カセットHDDは、iVDR ( Information Versatile Device for Removable usage) 規格に準拠したカセット式のハー ドディスクです。カセットHDDには標準タイプ、Miniタイ プ、EXタイプの3種類のカートリッジがありますが、本機で は標準タイプのカートリッジのみご使用になれます。

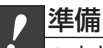

● カセットHDDを挿入する(p.28)

#### ご注意】

● アクセス(動作中)ランプが点灯しているときはカセッ トHDDを抜かないでください。

## USBメモリについて

- 本機はFAT16/FAT32形式でフォーマットされた USB機器に対応しています。
- USBメモリ以外の機器は接続しないでください。USB 機器や本機の故障、記録されているデータの破損の原因 になります。(携帯電話、スマートフォン、タブレットは 使用できません。)また、本機とUSB機器をUSBハブ経 由やUSB 延長ケーブルで接続した場合の動作は、保証 していません。
- 本機のUSB端子を使用して、携帯電話やポータブルオー ディオプレーヤーなどの充電は行わないでください。本 機の故障の原因となります。

## ご注意

- すべてのUSBメモリで動作を保証するものではあり ません。
- USBメモリは、本機のすべての動作を停止させてから 抜いてください。
- USBメモリの再生中·読み込み中は、次のことを行わ ないでください。USBメモリや本機の故障、記録され ているデータの破損の原因となります。
	- 本機の電源を切ったり、電源プラグを抜いたりする。
	- USBメモリを取り外す。

## メディアの記録構成について

- カセットHDDやUSBメモリに記録された内容は、「タイ トル」または「ファイル」という区切りに分かれています。
- カセットHDDの「タイトル」は「チャプター」というさら に小さい区切りに分かれています。
- 「タイトル」や「ファイル」は、「フォルダ」というさらに大き な区切りで分類・整理されている場合があります。

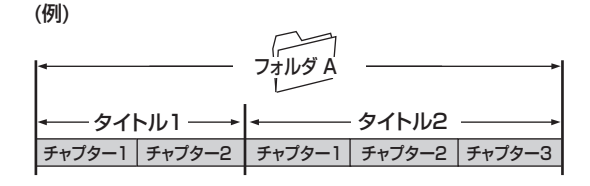

- フォルダ: タイトル(ファイル)やフォルダなどの集合 を含む階層のことです。
- タイトル: カセットHDDに記録された番組などのコ ンテンツデータです。
- チャプター: タイトルの内容を、場面や曲ごとにさらに小 さく区切ったものです。
- ファイル: USBメモリに記録されたひとつひとつの データのことです。

**5**

# **カセットHDDの準備**

## カセットHDD(iVDR)を挿入口に入れる

カセットHDDを挿入するときは、本体が動かないように、軽 く手で押さえ、カセットHDDのiVDRまたはiVDR-Sロゴ 面を上にして、止まるまでゆっくりと押し込んでください。

本体が動かないように、軽く手で押さえる

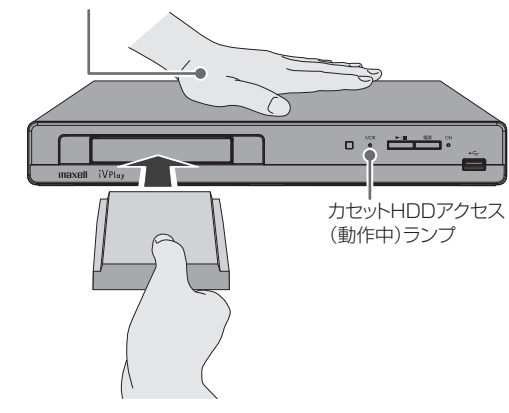

## カセットHDD(iVDR)を取り出す

カセットHDDアクセス(動作中)ランプが消灯していること を確認してください。本体が動かないように軽く手で押さ え、カセットHDDをつまみ、ゆっくり引き抜いてください。

カセットHDD アクセス(動作中)ランプ が 点 灯 中 は、 カセットHDD を抜かないでください。

本体が動かないように、軽く手で押さえる

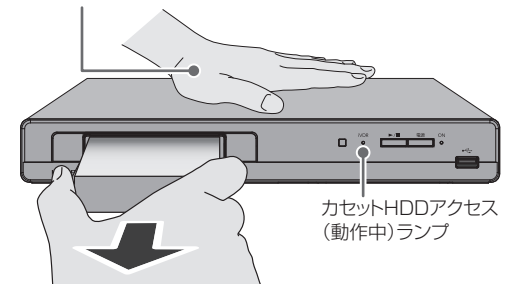

ご注意

- 次の動作中に、 カセットHDDを取り外したり、電源プラグを抜かないでください。カセットHDDの記録内容が損傷し、 再生ができなくなる可能性があります。
	- 再生中
	- カセットHDD認識中
	- カセットHDDアクセス(動作中)ランプ点灯中
- パソコンでカセットHDDのフォーマットやファイル操作を行った場合、正常に使用できなくなる場合があります。
- カセットHDD挿入口には、カセットHDD以外のものを挿入しないでください。
- カセットHDD挿入の前に、カセットHDDのコネクタ部に液体・ほこりなどの異物が付いていないことを確認してください。
- カセットHDDは精密機器です。無理な力や衝撃を与えたり、落としたりしないでください。
- 頻繁にカセットHDD を抜き差ししないでください。コネクタ接触部が磨耗し接触不良などの故障の原因になります。

**AxE** 

● カセットHDDには、セキュア対応カセットHDD「iVDR-S」、セキュア非対応カセットHDD「iVDR」があります。

## **USBメモリの準備**

## USBメモリを接続する

本機ではUSBメモリに記録されたJPEGファイルを再生できます。

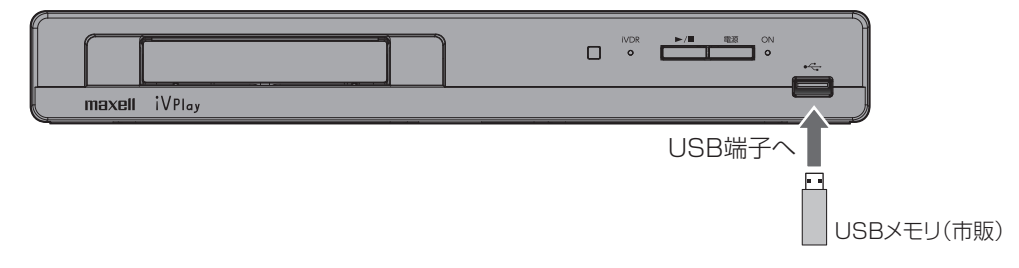

■ USBメモリを取り外すには

再生が停止していることを確認し、ゆっくりと引き抜いてください。

# **カセットHDDの映像を 再生する**

## タイトル一覧画面について

カセットHDDに記録されたタイトルを見るときは、タイトル一覧画面を表示させて、見たいタイトルを選んで再生します。

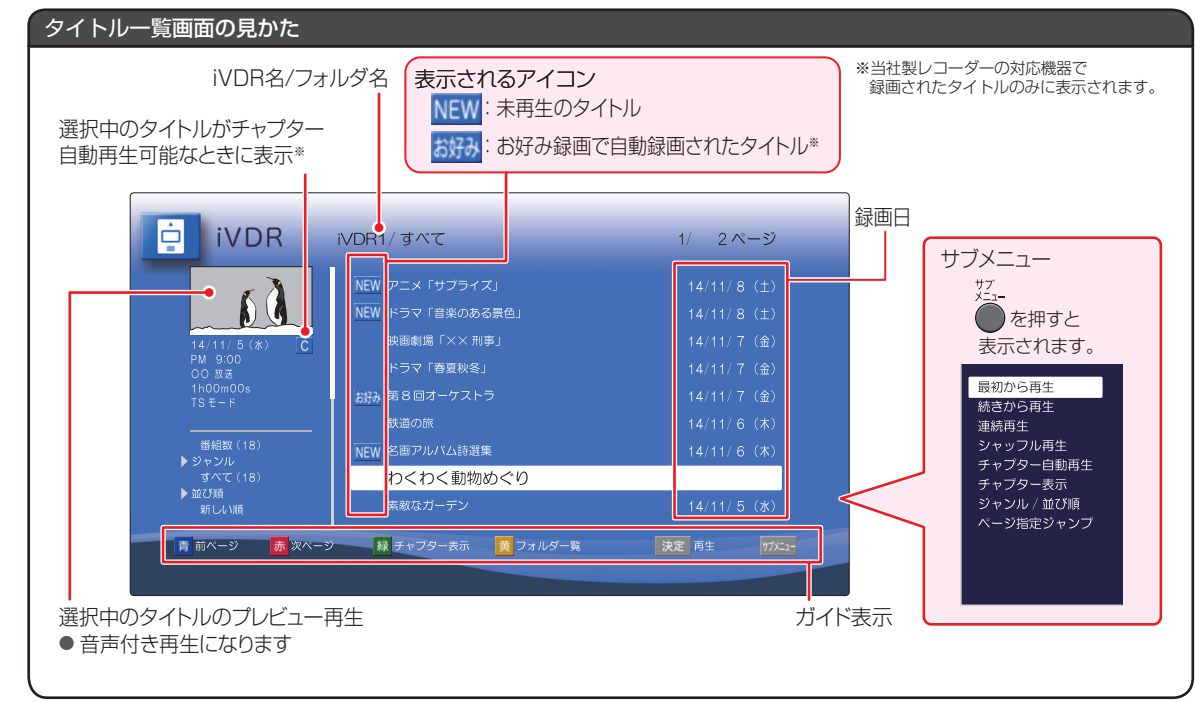

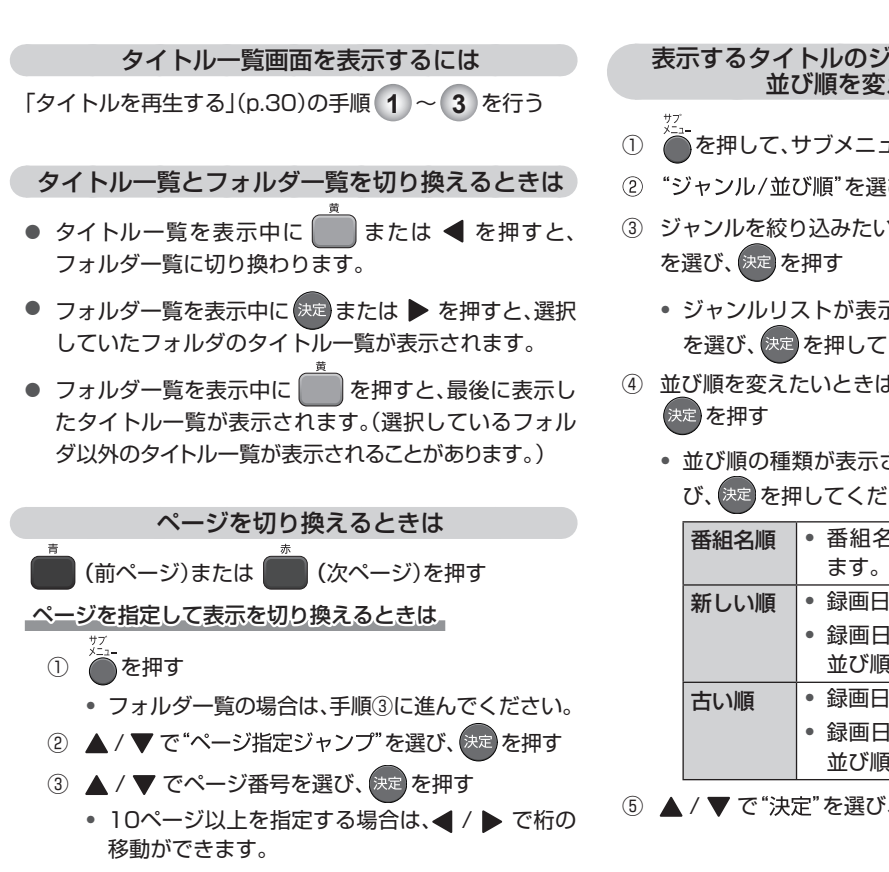

#### 表示するタイトルのジャンルを絞り込んだり、 並び順を変えたいときは

- ① を押して、サブメニューを表示する
- ② "ジャンル/並び順"を選び、決定 を押す
- ③ ジャンルを絞り込みたいときは、▲ / ▼ で
	- ジャンルリストが表示されるので、希望のジャンル を選び、決定を押してください。
- ④ 並び順を変えたいときは、▲ / ▼ で"並び順"を選び、
	- 並び順の種類が表示されるので、希望の並び順を選 び、決定を押してください。

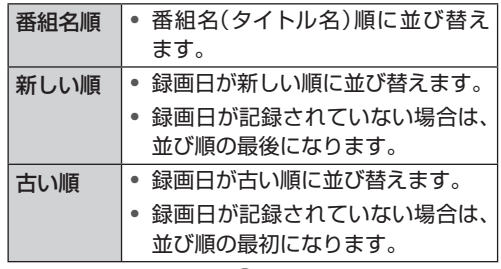

⑤ ▲ / ▼ で"決定"を選び、(決定)を押す

#### タイトルを再生する **5** | ■ ■ または 決定 を押して、再生を始める ● 高を押して、サブメニューから再生開始位置を **1** カセットHDDを挿入する 選んで再生することもできます。詳しくは、「再生 開始位置について」(p.32)をご覧ください。 2 | ホーム を押してホームメニュー画面を **AxE** 表示する ● すでにホームメニュー画面を表示しているとき **● 本機では、カセットHDDの番組は2000タイトルまで** 再生できます。 は、カセットHDDを挿入すると自動で読み込 みが始まり、タイトル一覧画面が表示されます。 Qご注意 手順 **4** へ進んでください。 ● 本機はプレイリスト再生に対応していません。 3 | ▲ / ▼ / **◀ / ▶ で**"iVDR"を選び、決定 を 押す ←ホームメニュー ⊡  $\mathop{=}$ ⋣ **IVDF**

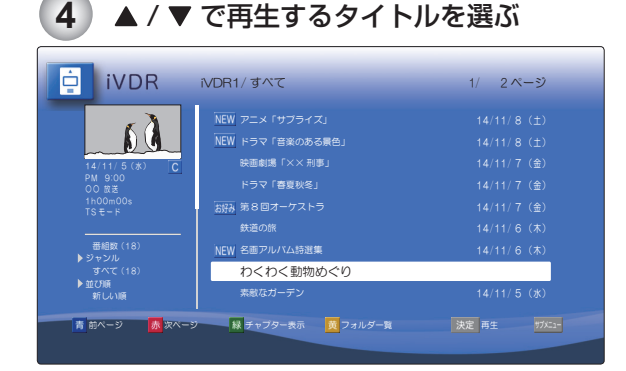

● タイトル一覧画面が表示されます。

ル一覧が表示されます。

● ホームメニュー画面で ● を押しても、タイト

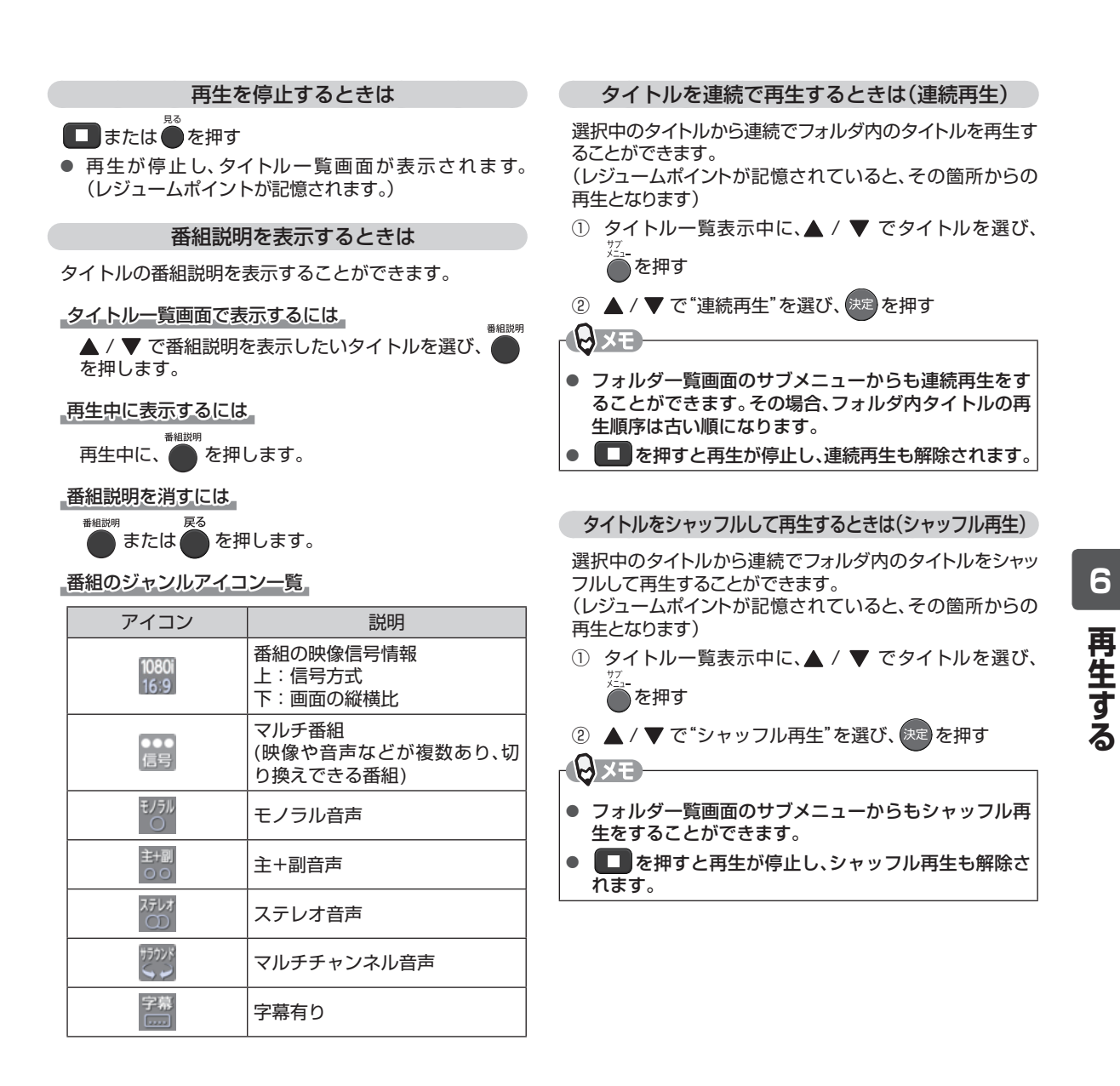

## <sup>32</sup> 再生する **カセットHDDの映像を再生する・つづき**

#### 本編のみを再生するときは(チャプター自動再生)

 当社製レコーダー( アイヴィブルー)BIV-TW1100 / BIV-TW1000/ BIV-WS1100/ BIV-WS1000 / BIV-WS500では、番組の本編と本編以外の変わり目で チャプターを区切って記録することができます。この 機能を利用して録画したタイトル(選択中のタイトル のプレビュー再生画面の下に C が表示されます)は、 本編以外の部分をとばして再生することができます。

- ① タイトル一覧表示中に、▲ / ▼ でタイトルを選び、 ■ を押す
- ② ▲/▼ で"チャプター自動再生"を選び、(決定)を押す

再生中にチャプター自動再生と通常再生を切り換えるには

- ① タイトルの再生中に答を押してサブメニューを表 示する
- ② ▲/▼ で"チャプター自動再生"を選び、(決定)を押す
- ③ ▲/▼ で"オン"または"オフ"を選ぶ
	- : 本編のみ再生します。 "オフ": 全編を再生します。 画面表示
	- を何回か押し、画面下部にタイムバーを表 示させた状態で ▲ / ▼ を押しても切り換えで きます。チャプター自動再生に切り換えたとき は、画面の右上に"CHP再生"と表示されます。

#### 再生開始位置について

再生中に ■■ または 見る き押すと、タイトルごとに再生 停止位置(レジュームポイント)が記憶されます。

- レジュームポイントが記憶されているタイトルを続き から再生するには、
	- タイトルを選び、 ▶ または 決定 を押す。 または、
	- タイトルを選び、● を押して"続きから再生"を 選び、快定 を押す。
- レジュームポイントが記憶されているタイトルを最初 から再生するには、
	- タイト<u>ル</u>を選び、<mark>◇</mark> を押して"最初から再生"を 選び、決定を押す。

(Bex

● タイトルの終わりまで再生したときは、記憶したレ ジュームポイントが解除されます。

■ 最大認識可能数

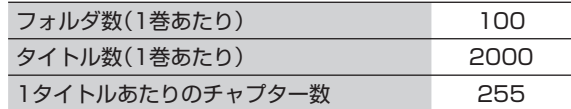

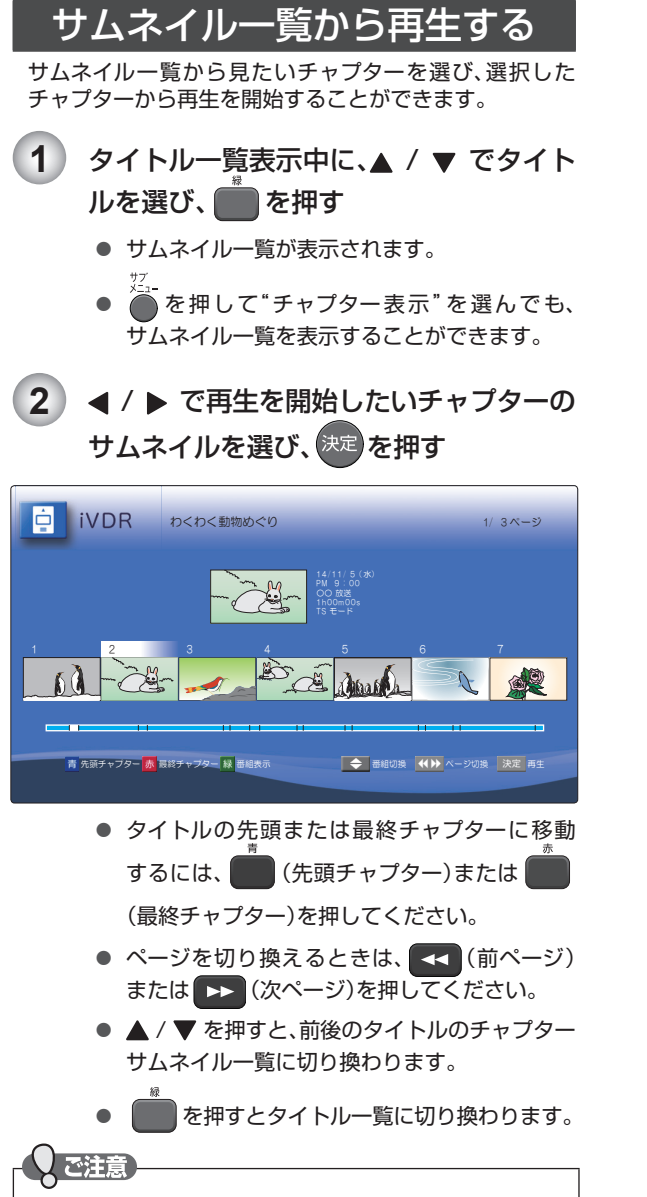

- チャプターのサムネイルが正しく表示できるのは、以 下のタイトルのみです。
	- サムネイル編集機能の付いたレコーダーで作成した タイトル
	- サムネイル画像を含む市販のカセットHDDのタイ トル

# **いろいろな再生**

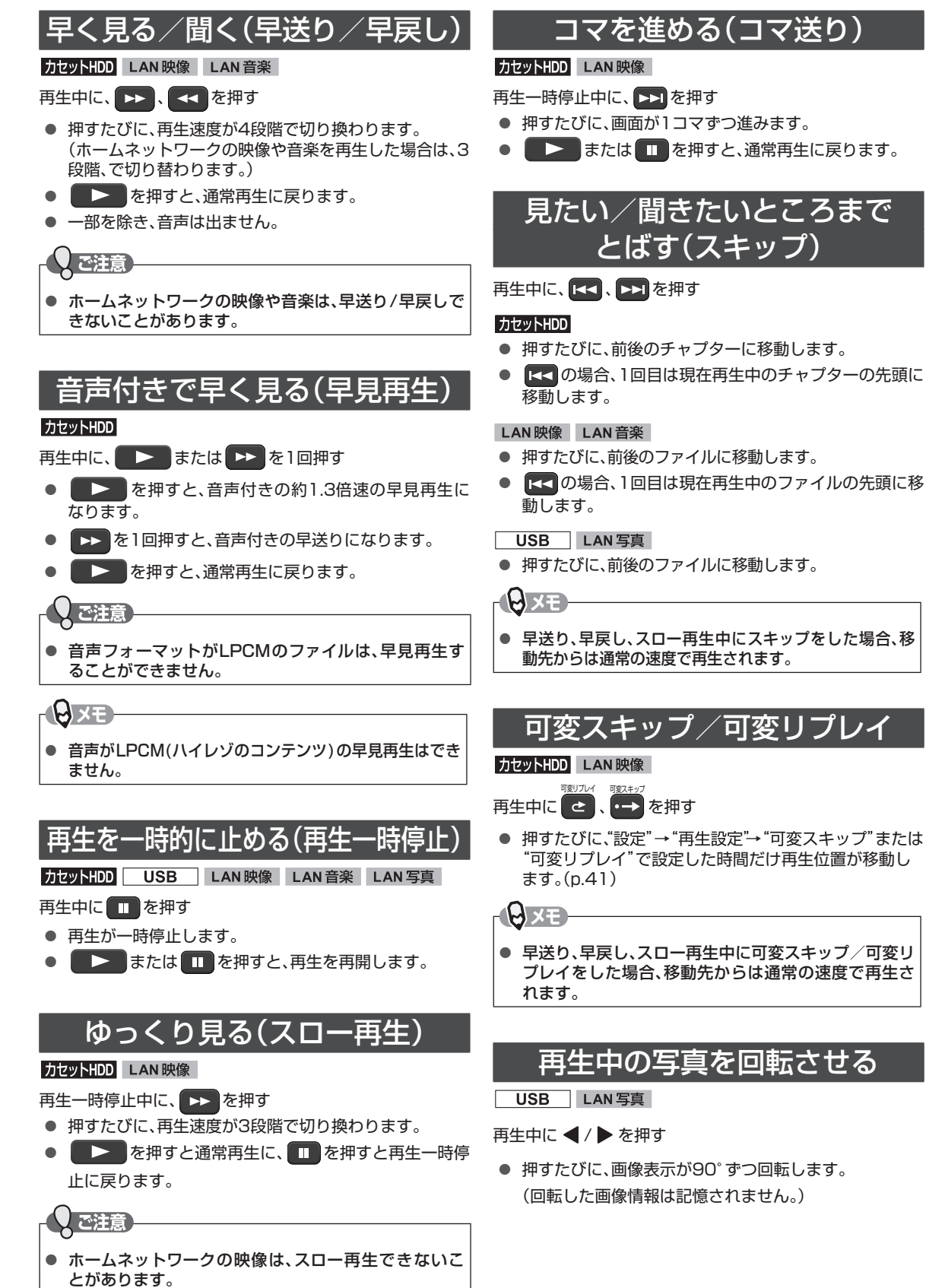

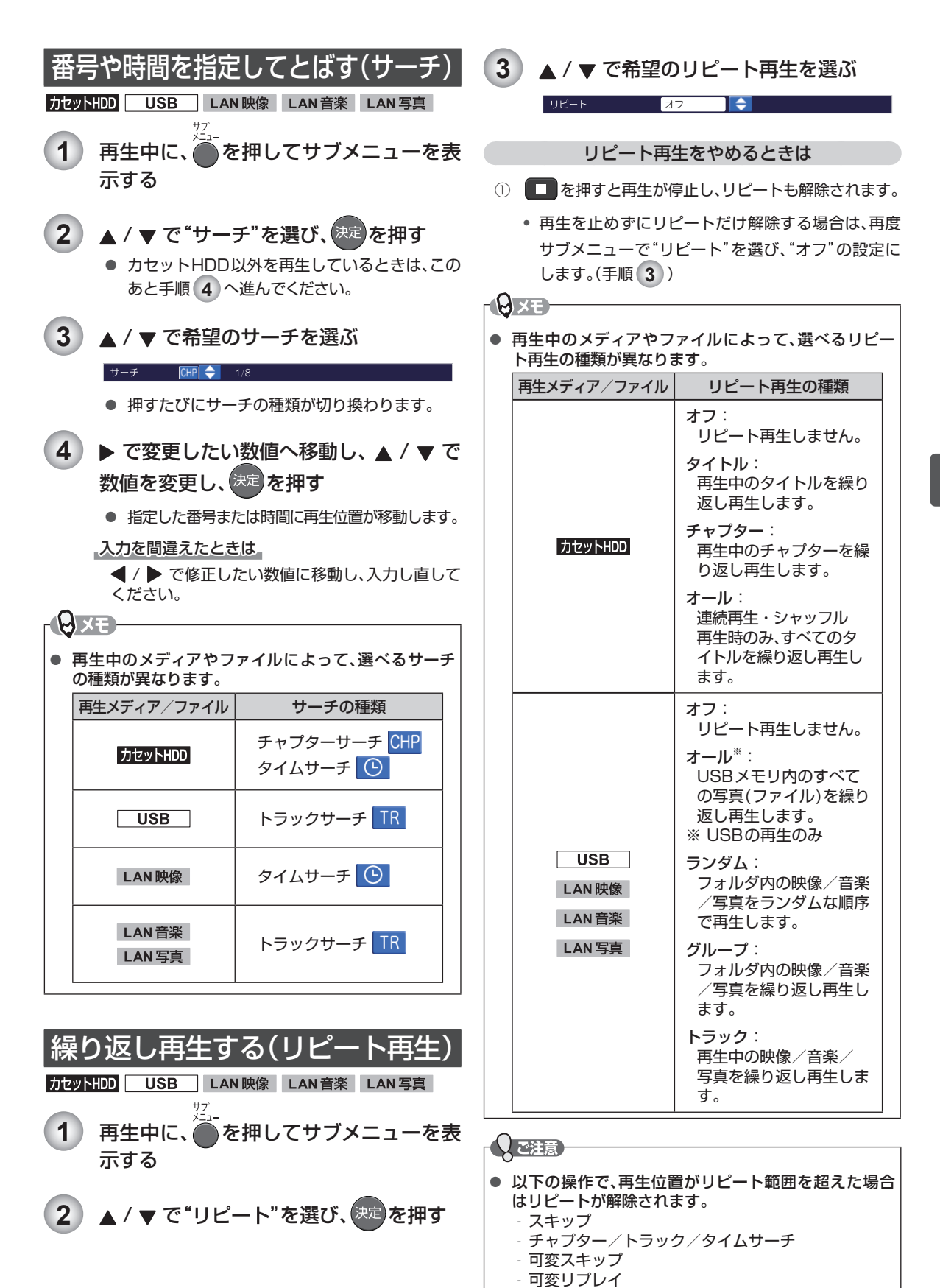

**す 生 再 6**

**る**

## <sup>36</sup> 再生する **再生中の各種設定切り換え**

再生中に、音声や字幕の言語などを切り換えることができます。

## 音声(言語)を切り換える

#### 力セットHDD LAN 映像

再生中のタイトルに複数の音声(主音声/副音声など)や音 声言語が記録されているときは、再生したい音声を選ぶこと ができます。

- **1** 再生中に、[ 音声切換 ] を押して、音声情報を表示 する
	- カセットHDDを再生中は、● を押してサブメ ニューを表示し、"音声"を選ぶことでも音声情 報を表示できます。
- **2** 希望の音声を選ぶ ◀ / ▶ /▲ / ▼ で音声を切り換える

[デコード形式]: AAC

- 複数の音声ストリームがある場合は、左側の項 目がハイライトされるので、▲ / ▼ で希望の音
	- 声を選択してください。 1日本語  $\sqrt{AAC}$ /2 → ステレオ
- 選択している音声がステレオの場合は、▲ / ▼ で"ステレオ"→"L-ch"(左音声)→"R-ch"(右 音声)に切り換えることができます。(カセット HDDの再生のみ)

● 選択している音声が二カ国語の場合は、▲ / ▼ で"主音声"→"副音声"→"主/副"に切り換える ことができます。

一重音声

主音声

1 日本語 / 英語 AAC 奈志 [デコード形式]: AAC

#### ●「足注意

● 早見再生中は音声切換できません。

## 字幕(言語)を切り換える

#### [ カセット HDD]

字幕

再生中のタイトルに複数の字幕言語が記録されているとき は、字幕の言語や表示/非表示を選ぶことができます。

- **1** 再生中に、[ 字幕切換 ] を押して、字幕情報を表示 する
	- 字幕情報は● を押して、サブメニューから"字 を選ぶことでも表示できます。

<mark>2</mark>) ▲ / ▼ で希望の字幕を選ぶ

#### **The Total Telephone Telephone Telephone Telephone Telephone Telephone Telephone Telephone Telephone Telephone**  $\blacksquare$

- ◀/▶ で最後に選んだ字幕言語と"オフ"を切 り換えることができます。
- 字幕言語を切り換えてから表示されるまで時間 がかかることがあります。

## ● ご注意

- 早見再生中は字幕を切り換えることはできません。
- ホームネットワークで配信されている映像の場合、字 幕を切り換えることはできません。

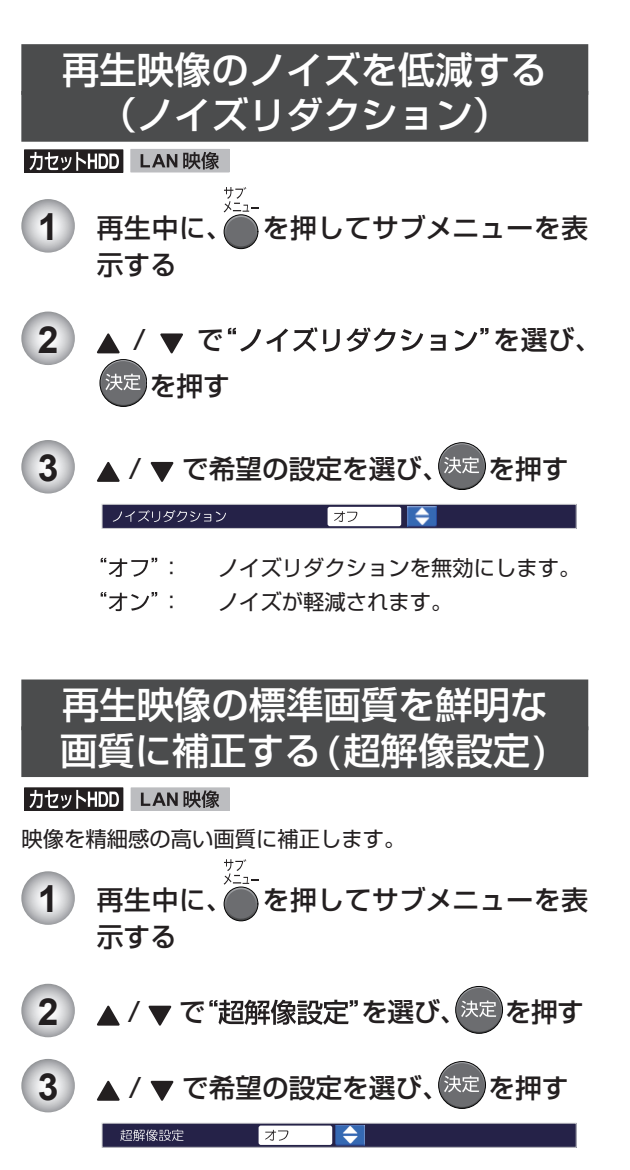

- "オフ": 超解像再生を無効にします。
- "オン": 精細感が強調されます。

ご注意

- 接続しているテレビによっては、映像が白っぽく見え ることがあります。その場合、"超解像設定"を"オフ"に 設定してください。
- 再生している映像の解像度や本機に接続している機器 のHDMI出力解像度によっては、効果が確認できない ことがあります。

**再生する**

再生する

**6**

# **USBメモリの写真を再生する**

USBメモリに記録された JPEG 形式の写真を本機で再生することができます。 拡張子「.jpg(JPG)」や「.jpeg(JPEG)」が付いた、Exif 2.1規格準拠のJPEG 圧縮データだけが再生できます。

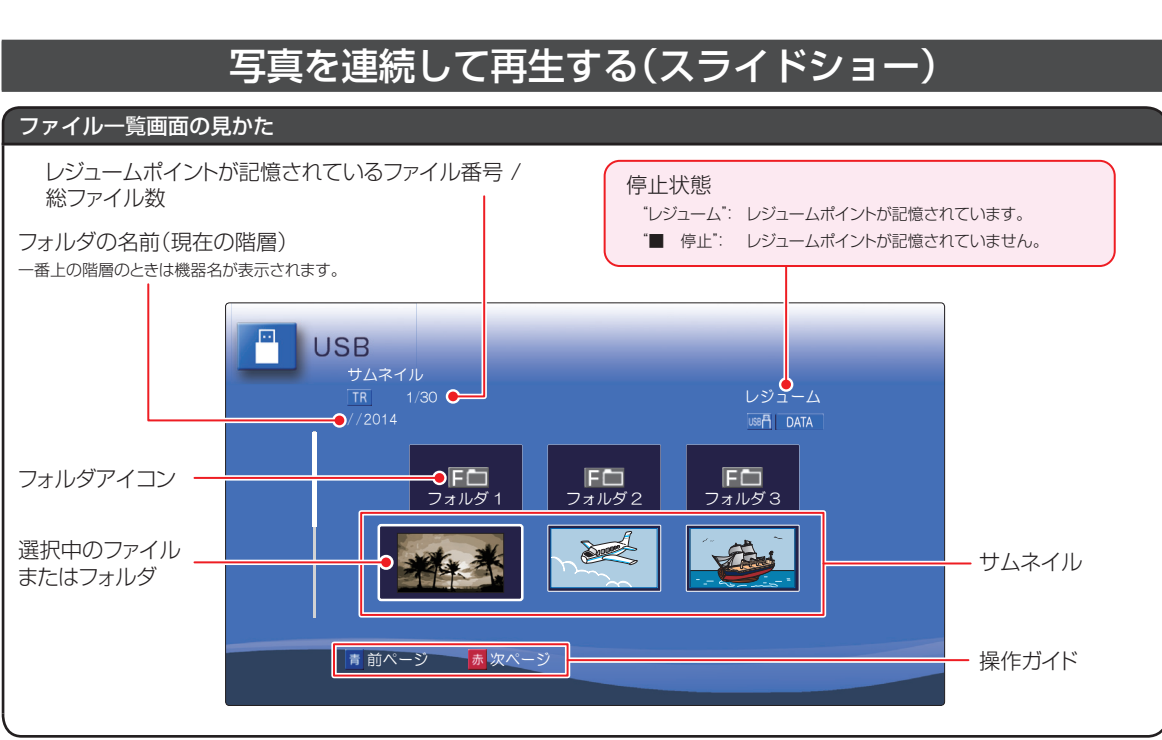

**1** USBメモリを接続する 2 | ホーム を押してホームメニュー画面を表 示する 3 | ▲ / ▼ / **◀ / ▶ で**"USB"を選び、決定 を 押す ● ファイル一覧画面が表示されます。 フォルダ内を見たいときは ▲ / ▼ / ◀ / ▶ で見たいフォルダを選び、決定 を押す • 階層が複数ある場合は、この操作を繰り返して ください。 • [ 戻る ] を押すと上の階層に戻ります。 4 **▲/ ▼/ 4/▶ で見たい写真(ファイル)** を選び、決定または■> を押して再生 を始める ● 選んだ写真(ファイル)と、それ以降に記録され ているファイルが連続再生されます。 ● 再生中に ■ を2回押すと、ファイル名を表示 できます。 ● 再生中に ◀ / ▶ を押すたびに、画像表示が90° ずつ回転します。(回転した画像情報は記憶され ません。)

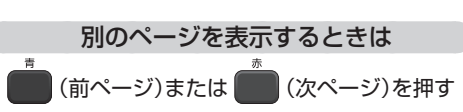

●● ▶ 次ページへつづく

# **USBメモリの写真を再生する・つづき**

#### 再生を停止するときは

#### [ 停止 ] または [ 見る ] を押す 見る

- 再生が停止し、ファイル一覧画面が表示されます。 (レジュームポイントが記憶されます。)
- 最後のファイルまで再生されると、自動的に停止して ファイル一覧画面に戻ります。
- その他の再生操作については、「いろいろな再生」 (p.34)をご覧ください。

#### 18 x E

- 1ファイルあたりの再生時間(表示間隔)は10秒です。
- ファイル一覧画面には、JPEG形式のファイルだけが 表示されます。
- JPEG再生中に再生できないファイルがあった場合 は、" へ"を表示して次のファイルにスキップします。
- 写真の縦横比によっては、上下左右に黒帯が表示され ることがあります。

#### 再生開始位置について

- 再生中に を押すと、最後に再生したファイル(レ ジュームポイント)が記憶されます。
- レジュームポイントが記憶されているときにファイル 一覧に画面を切り替えると、最後に再生したファイルが 選択された状態で表示されます。
- 最初から再生したいときは、ファイル一覧画面でもう一度 ■ を押してレジュームポイントを解除してください。

**ANE** 

- 次のような場合、記憶したレジュームポイントが解除 されます。
	- 本機の電源を切ったとき
	- 本機からUSBメモリを取り外したとき

## 本機で再生できるJPEG ファイルについて

#### ■ 最大認識可能数

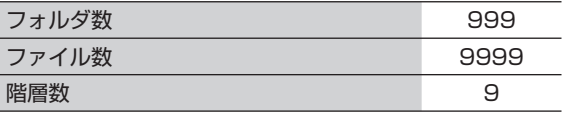

#### ■ 画素数

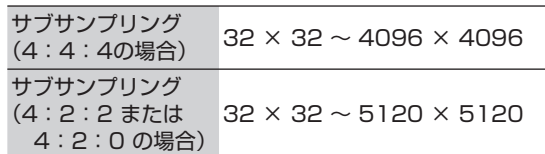

- ファイルサイズは12MBまでです。
- 一覧のフォルダ名が長いときは、末尾の文字が表示され ない場合があります。
- USBメモリに記録されたJPEGファイルに対応してい ます。

#### ● ご注意)

- JPEG形式以外のファイルは再生できません。
- プログレッシブ形式のJPEGファイルは再生できません。
- Motion JPEGファイルには対応していません。
- 記録状態などによっては、一覧に表示されたファイル でも再生できないことがあります。

## <u>再生する</u> 39 **ホームネットワークを使って再生する**

ホームネットワーク上の機器のコンテンツを本機で再生することができます。 (レコーダーなどで記録したタイトルも再生することができます。) ● 詳しくは、ホームネットワーク対応機器の取扱説明書をご覧ください。

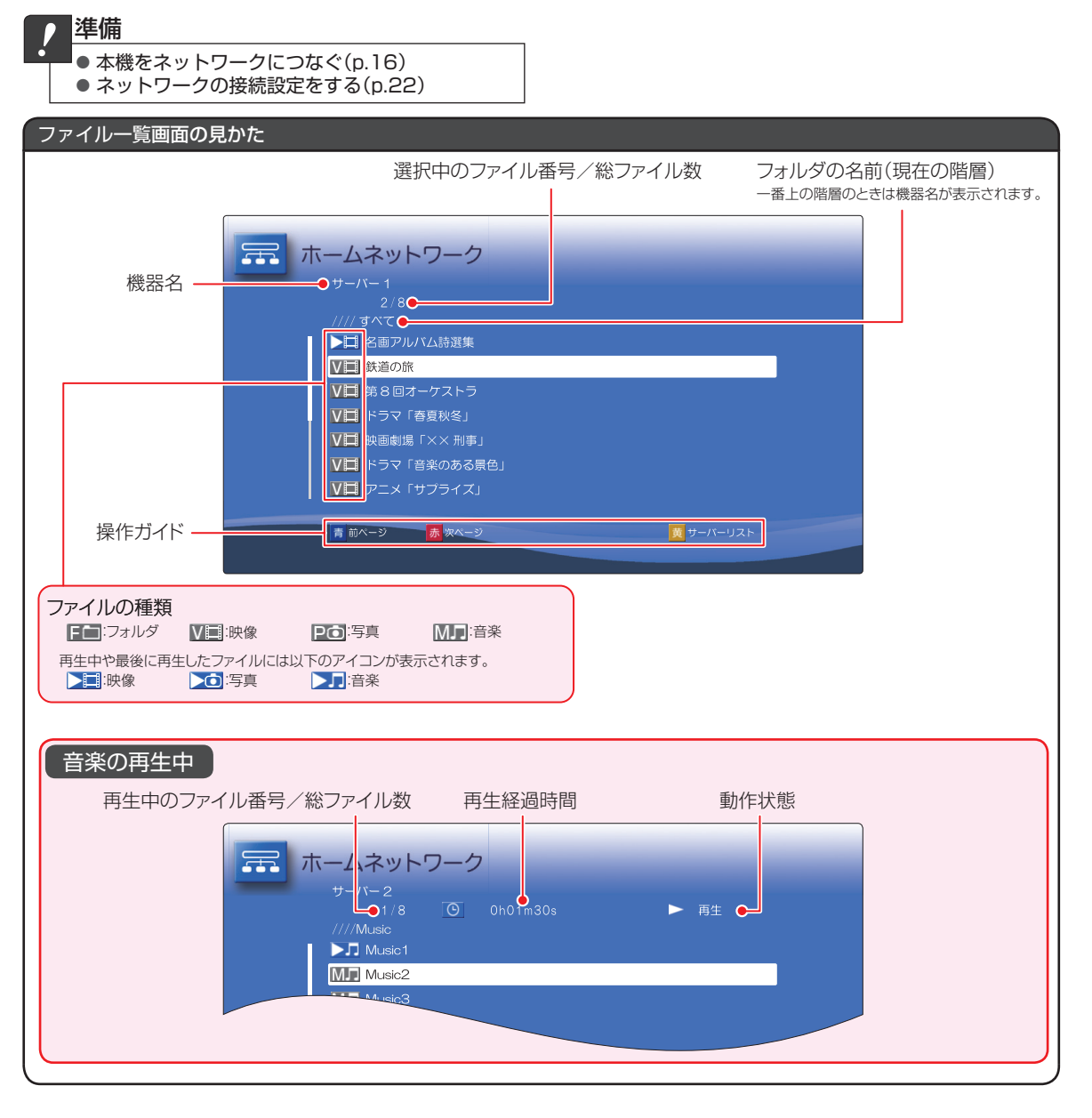

- **1** [ ホーム ] を押してホームメニュー画面を 表示する **3 | ▲ / ▼ で再生したいファイルが保存され** ている機器を選び、決定を押す
- 2) ▲/▼/◀/▶で を選び、(決定 を押す
	- 接続されている機器の一覧が表示されます。 (最大30件まで)
	- [ <sup>黄</sup> ] を押すと一覧が更新されます。
- 4) ▲ / ▼ で再生したいファイルが保存され ているフォルダを選び、お定 を押す
	- 階層が複数ある場合は、この操作を繰り返して ください。
	- [ 戻る ] を押すと上の階層に戻ります。

**る す 生 再**

**6**

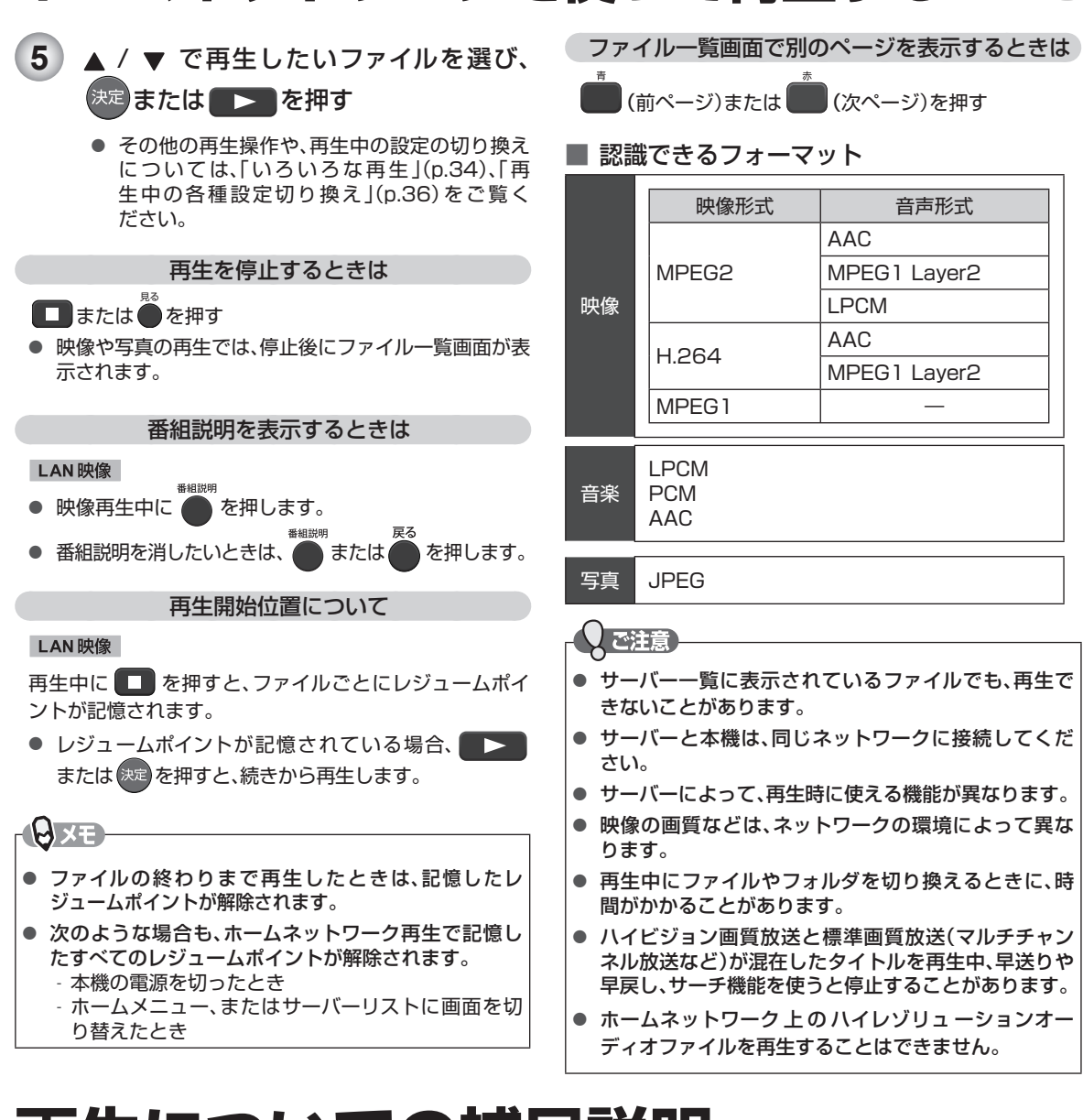

## **再生についての補足説明**

#### ■ 再生全般

- 再生開始時や再生停止時に、映像や音声が出るまで時間がかかることがあります。
- タイトルの変わり目で画面が一瞬静止画になったりブロックノイズが見えたりすることがあります。
- タイトル/ファイル一覧画面
	- リピート再生中にタイトル/ファイル一覧画面を表示すると、リピート再生が解除されます。

#### ■ つづき再生(レジュームポイント設定状態)

● つづき再生が始まる位置は、レジュームポイントによって多少ずれることがあります。

#### ■ 音声/字幕の切り換え

- 音声(言語)を切り換えると、一瞬映像が止まったり黒画面になったりすることがあります。
- 字幕設定を変更したときは、切り換わるまで多少時間がかかることがあります。
- 早送り/早戻し再生中の字幕表示はできません。

**いろいろな設定を変える(設定メニュー)**

## "設定"メニューを使う

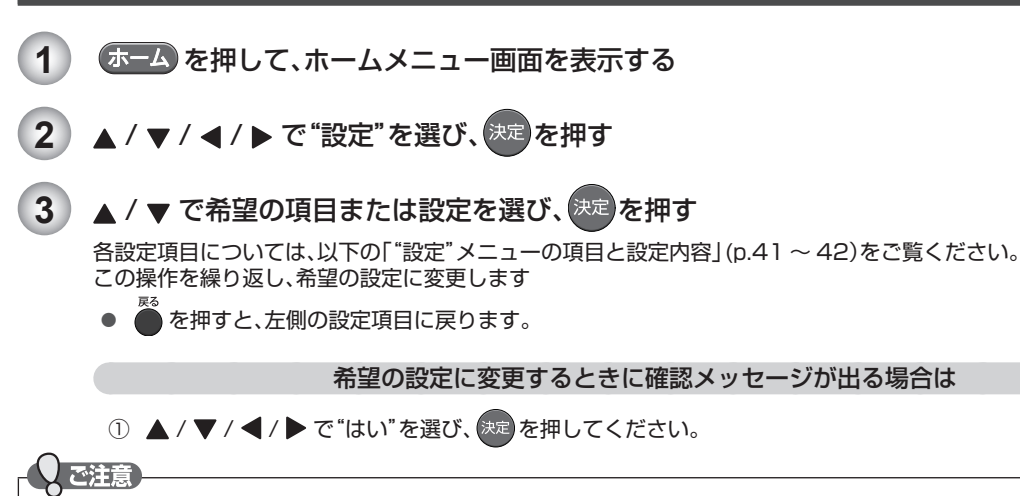

● 再生中にホームメニュー画面を表示すると、再生が自動的に停止します。

## 設定"メニューの項目と設定内容

### 設定のしかたについては、上記「"設定"メニューを使う」(p.41)をご覧ください。

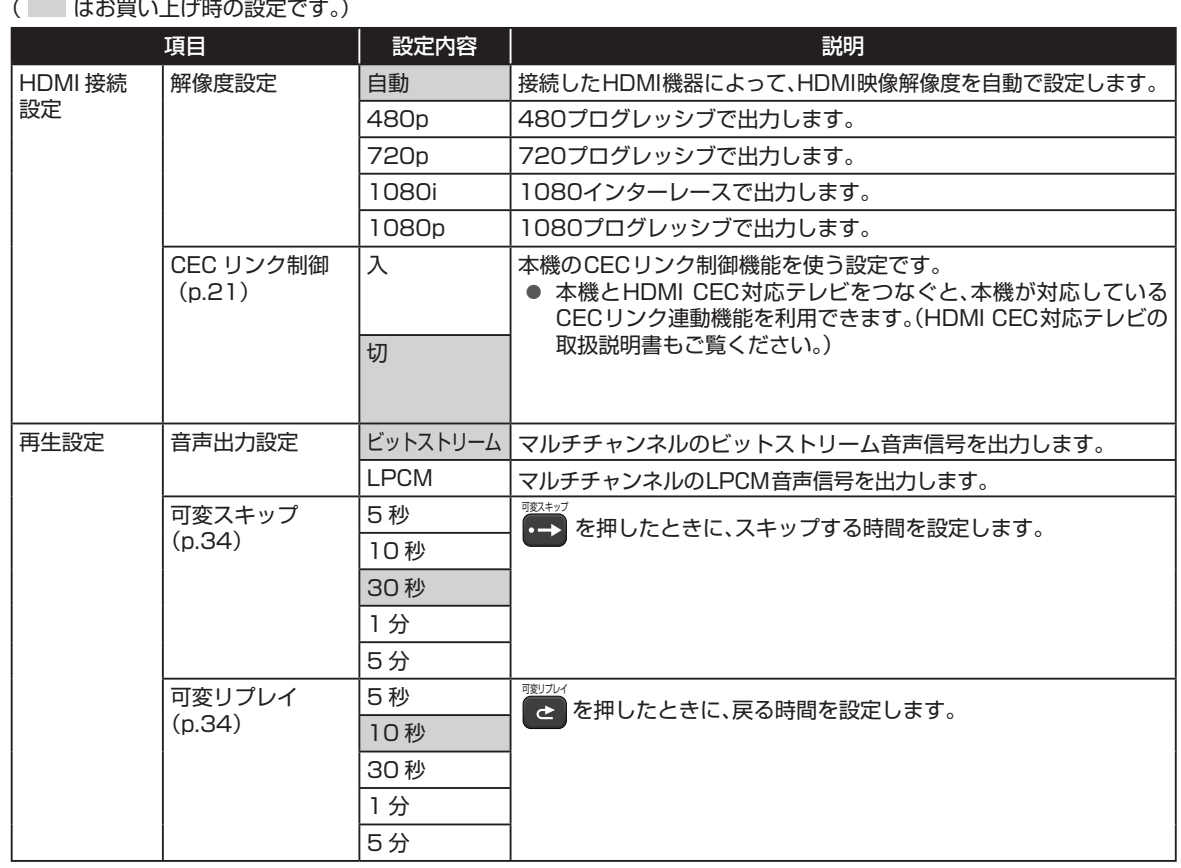

## **いろいろな設定を変える(設定メニュー)・つづき**

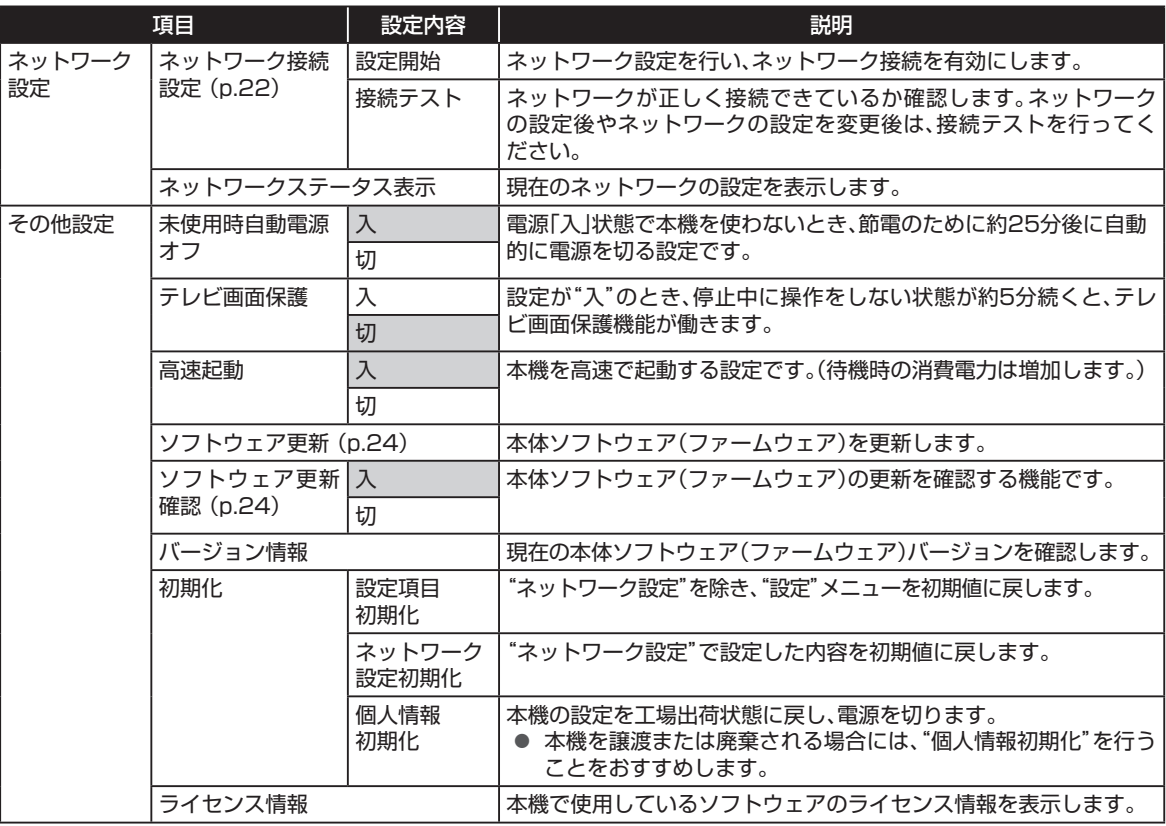

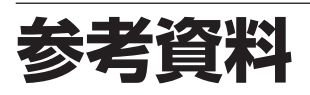

## 本機で使われるソフトウェアの ライセンス情報

本内容はライセンス情報のため、操作には関係ありません。

本機は、米国「Free Software Foundation, Inc. が定めた GNU GENERAL PUBLIC LICENSE Version 2 及び GNU LESSER GENERAL PUBLIC LICENSE Version 2.1 (以下「ソフトウェア使用許諾契約書」といいます。)に 基づきフリーソフトウェアとして使用許諾されるソフトウェ アモジュールを使用しています。

対象となるソフトウェアモジュールに関しては、以下をご覧 いただくようお願いいたします。

URL

http://www.maxell.jp/consumer/ ivplayer\_softwaremodule.html

当該ソフトウェアモジュールの使用条件等の詳細につきま しては、ホームメニュー画面の"設定"→ "その他設定" → "ライセンス情報"に記載する各ソフトウェア使用許諾 契約書をお読みください。(マクセル以外の第三者による 規定であるため、原文を記載します。)

当該ソフトウェアモジュールについては、マクセル以外に、 別途著作権者その他の権利を有するものがおり、かつ、無償 での使用許諾ですので、現状のままでの提供であり、また、 適用法令の範囲内で一切保証(明示するもの、しないものを 問いません。)をしないものとします。また、当社は、当該 ソフトウェアモジュール及びその使用に関して生じたいか なる損害(データの消失、正確さの喪失、他のプログラムと のインターフェースの不適合化等も含まれます。)について も、適用法令の範囲内で一切責任を負わず、費用負担をいた しません。

## 著作権について

- 保護されたコンテンツを無断で複製、放送、上映、有線放 送、公開演奏、レンタル(有償、無償を問わず)すること は、法律により禁止されています。
- 本製品は、AVC Patent Portfolio LicenseおよびVC-1Patent Portfolio Licenseに基づきライセンスされ ており、お客さまが個人的かつ非営利目的において以下 に記載する行為にかかわる個人使用を除いてはライセン スされておりません。
	- AVC規格に準拠する動画を記録する場合
	- 個人的かつ非営利活動に従事する消費者によって記 録されたAVC規格に準拠する動画およびVC-1規格 に準拠する動画を再生する場合
	- ライセンスを受けた提供者から入手されたAVC規 格に準拠する動画およびVC-1規格に準拠する動画 を再生する場合

詳細については米国法人MPEG LA, LLC (http://www.mpegla.com)をご参照ください。

- HDMI、High-Definition Multimedia Interface、 およびHDMIロゴは、米国およびその他の国における HDMI Licensing Administrator, Inc.の商標また は、登録商標です。
- 「iVDR」と iVDRI は、「iVDR技術規格」に準拠する ことを表す商標です。
- その他に記載されている会社名、ブランド名、ロゴ、製品 名、機能名などは、それぞれの会社の商標または登録商 標です。

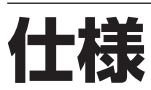

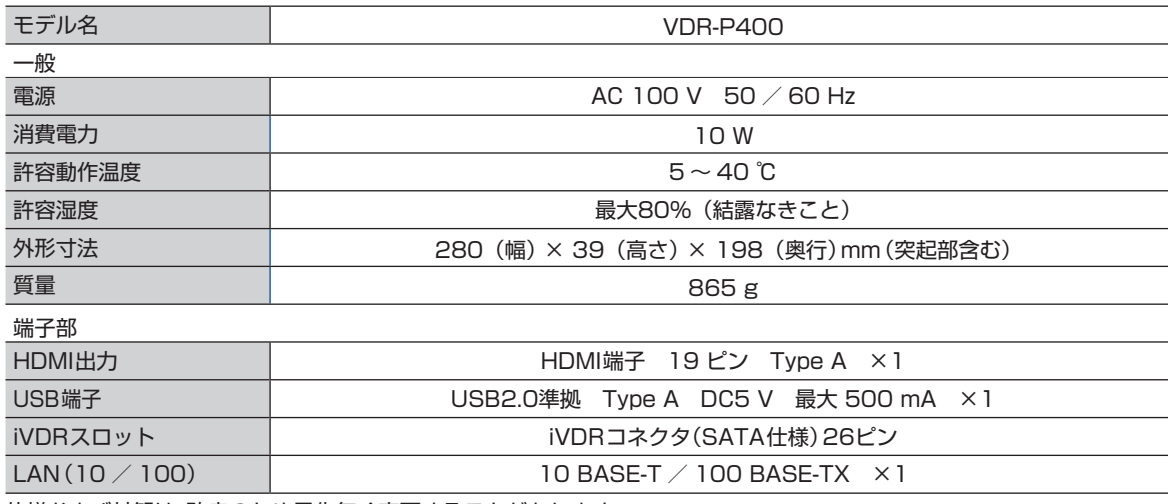

仕様および外観は、改良のため予告無く変更することがあります。

■ 補修用性能部品の保有期間について

● iVDRプレーヤーの補修用性能部品の保有期間は製造打ち切り後7年です。 (補修用性能部品とは、その製品の機能を維持するために必要な部品です。)

# **困ったときは**

あれ?おかしいな?と思ったときは、修理を依頼される前に以下の手順でお調べください。 ● 本機と接続している機器の取扱説明書もよくお読みください。

## おかしいな?と思ったときの調べかた

**1** まずは、 次ページ からの「こんなときは(症状) - ここをお調べください(原因と対応のし かた)」をご覧になり、現在の症状と対応のしかたをお調べください。

> $\ddot{\bullet}$ それでも直らないときは

**2** 機器内部に何らかの異常が発生している可能性があります。このような場合、強制的に電源 を切る仕組みになっています。

USBメモリ、カセットHDDが取り出せる場合は、先に取り出しておいてください。

- ① 本機の電源を切ることができる場合は、本体前面の[電源]ボタンを押して本機の電源を切る ([電源]ボタンを10秒以上長押しすると、強制的に電源を切ります。)
- ② 本機の電源プラグを電源コンセントから抜いて、数秒間待つ
- ③ 本機の電源プラグを再度電源コンセントに差し込む (本機が通電状態になります。)
- ④ 電源を入れて、動作を確認する

 それでも、まだ不具合があるときは  $\bullet$ 

**3** 本機の使用を中止し、必ず電源プラグをコンセントから抜いて、当社お客様ご相談センター またはお買い上げの販売店にご相談ください。

# **困ったときは・つづき**

#### ■ 電源

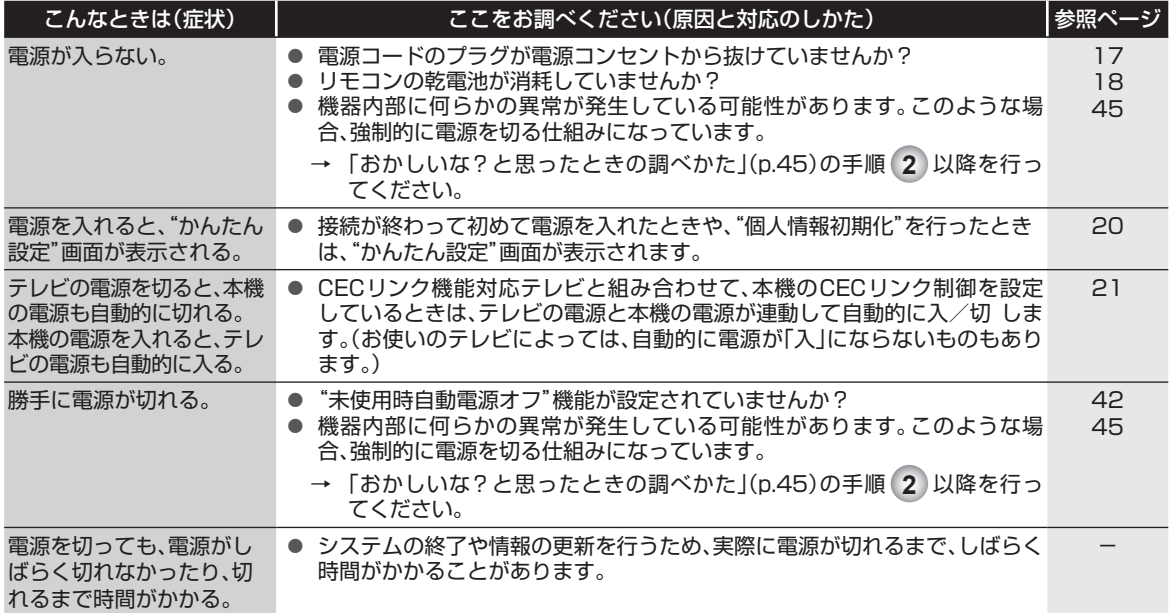

#### ■ 本機の操作全般

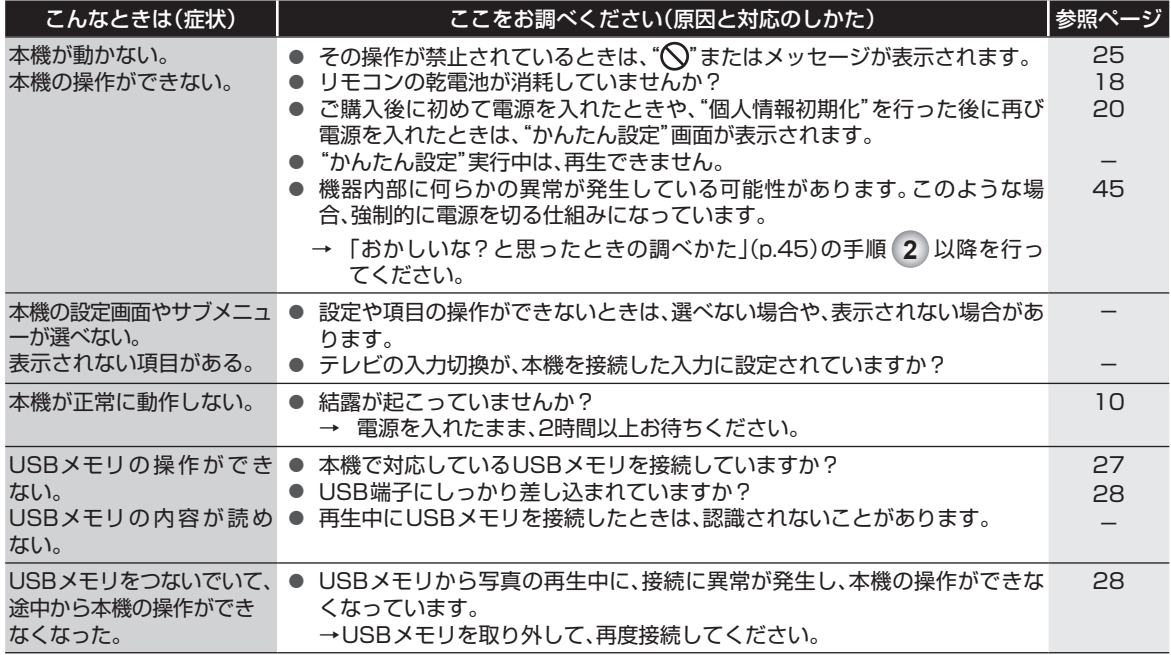

#### ■ リモコン

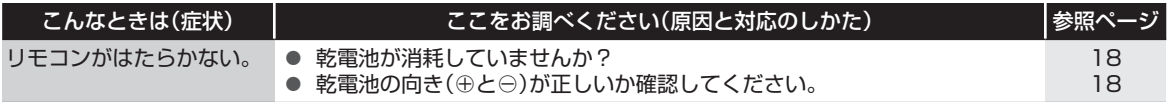

■ 再生

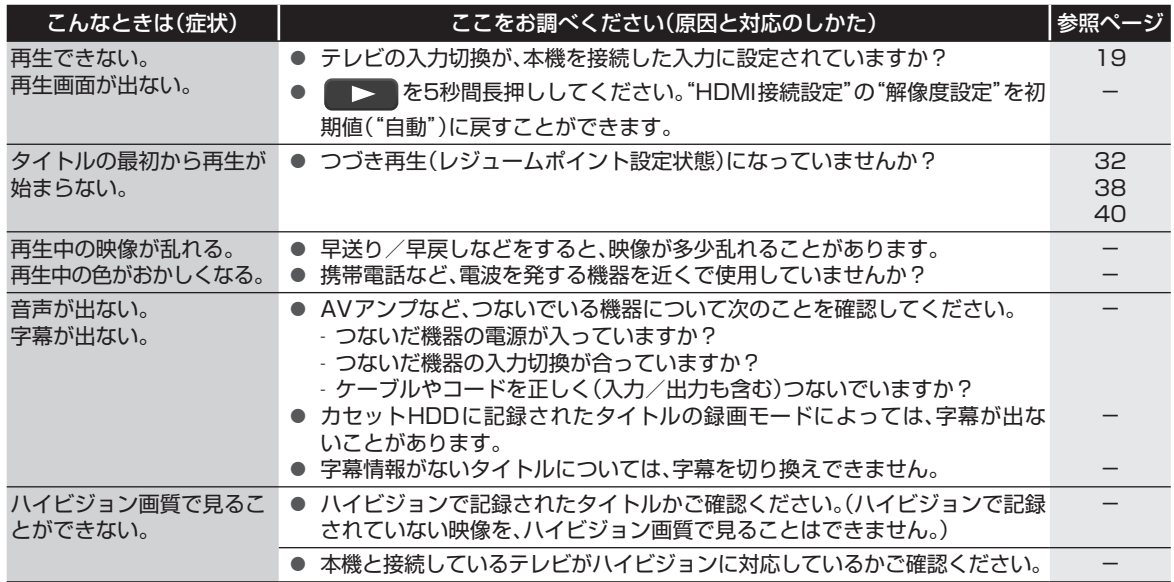

## ■ カセットHDD

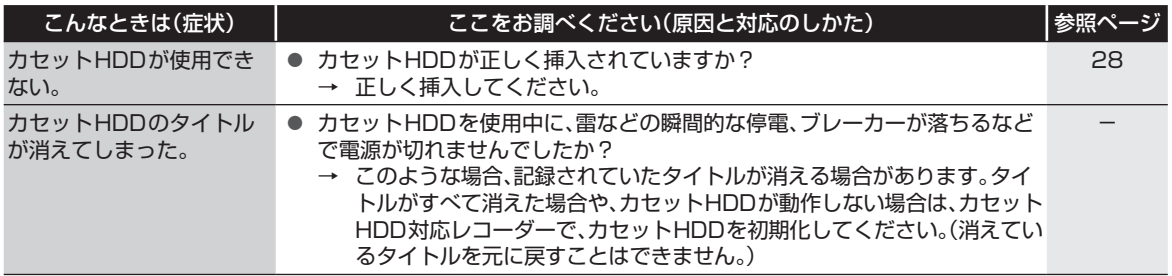

### ■ CECリンク制御

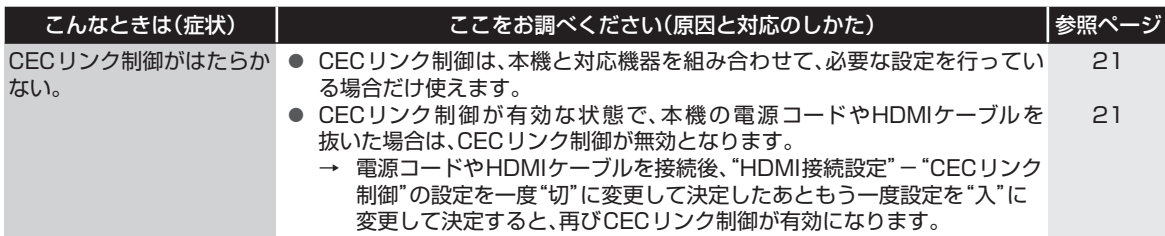

## ■ ネットワーク

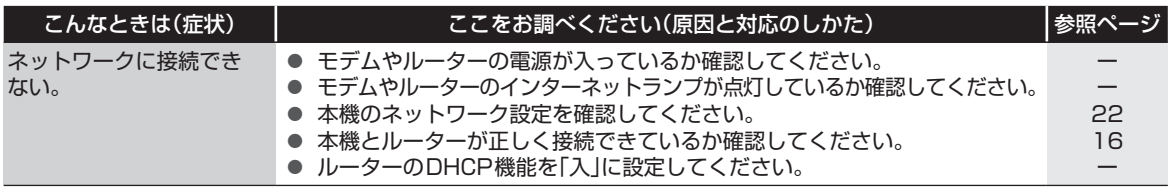

# **用語説明**

#### ■ あ

- インターレース(飛び越し走査)(p.41)
- テレビに映像を映すときに従来から行われている方式 で、1つの画像(有効走査線)を1本飛ばしの半分ずつ2 回に分けて表示します。これにより、1つの画像を1/30 秒(30コマ/秒)で映します。

#### ■ か

#### 拡張子(p.37)

● ファイル名の末尾につけられた文字列のことで、各種 ファイルの属性を識別します。

#### ■ さ

- サブサンプリング(p.38)
- JPEGファイルを圧縮する処理のことで、色の情報を間 引いて容量を小さくすることです。

#### ■ た

- タイトル(p.27)
- カセットHDDの大きな区切りのことです。
- チャプター(p.27)
- タイトルの中の小さな区切りのことです。

#### ■ は

- ハイレゾリューションオーディオ
- ハイレゾリューションとは「高解像度」を意味し、CDを 超える情報量の音源または再生環境を指します。ハイレ ゾリューションオーディオは、よりオリジナルに近い臨 場感を再現できるとされています。
- ビットストリーム(p.41)
- 圧縮されてデジタル信号に置き換えられた信号のこと で、対応しているアンプなどによってそれぞれに合った 信号に変換されます。

#### ブロードバンド(p.16)

- 高速かつ大容量のデータ通信を可能にする帯域幅の広 いネットワーク回線や通信環境のことです。
- プログレッシブ(順次走査)(p.41)
- テレビに映像を映すときに、1つの画像(有効走査線)を 一度に表示し、1/60秒(60コマ/秒)で映します。 インターレース出力に対し、ちらつきの少ない高密度の 映像を楽しめます。
- ブロックノイズ(p.9、40)
- 電気信号の乱れにより発生するノイズの一種で、モザイ ク状の画像の乱れのことです。

#### プロバイダー(p.16)

- インターネットサービスプロバイダー の 略 称 でISP (lnternet Service Provider)とも呼ばれます。各端末 からインターネットへの接続を供給するために運営さ れる電気通信事業者のことです。
- 本体ソフトウェア(ファームウェア)(p.24)
- 本機の動作に必要な処理を行うための中枢的なプログ ラム(ソフトウェア)です。

#### ■ ま

#### モデム(p.16)

● デジタルデータを音声信号に変換して電話回線に流し たり、電話回線を通じて聞こえてくる音声信号をデジタ ルデータに変換したりするデータ回線終端装置です。

#### ■ ら

ルーター(p.16)

- 複数のネットワーク間でのデータ通信を中継するための 機器のことです。
- レジュームポイント(p.31、32、38、40)
- 再生中に停止したときの停止位置を記憶します。

#### ■ ABC

#### AAC(p.40)

● Advanced Audio Codingの略で、音声符号化の規格 の1つです。AACは、CD並みの音質データを約1/12に まで圧縮できます。また、5.1chのサラウンド音声や多 言語放送を行うこともできます。

ADSL(p.16)

- 一般の電話回線を使うブロードバンドの一種で、音声信 号より高い周波数帯で高速通信を行うために開発され た技術です。
- AVアンプ(p.15)
- 様々な音響機器、映像機器を接続し、集中的にコント ロールできる機能を備えたアンプです。
- CECリンク制御(p.21、41)
- HDMIケーブルを使って対応機器とつなぐことで、 機器との連動操作が行えるようになる機能です。
- FAT16  $/$  FAT32 (p.27)
- ファイルシステムと呼ばれるUSBメモリなど記録媒体 で初期化する際に選択できるデータ管理方式です。一 つの領域に確保される容量がそれぞれ異なります。
- HDMI(p.15)
- High Definition Multimedia Interfaceの略で、テレ ビなどのデジタル機器と接続できるデジタルAVインタ フェースです。

映像信号と音声信号を1本のケーブルで接続できます。 iVDR(p.27)

● iVDR (Information Versatile Device for Removable usage)規格に準拠したカセット式のハー ドディスクドライブ(カセットHDD)です。レコーダ ーで記録したカセットHDDをプレーヤーに接続して再 生するなど、HDDの高速かつ大容量を活かしたリムー バブルメディアとして利用できます。

#### JPEG(ジェイペグ)(p.37、40)

● Joint Photographic Experts Groupの略で、静止画 像データの圧縮方式の1つです。ファイル容量を小さく できる割に画質の低下が少ないため、デジタルカメラの 保存方式などで広く使われています。

LPCM(p.34、40、41)

● PCMはPulse Code Modulationの略で、LPCMはデジ タル音声をそのまま圧縮せずに記録する方式です。

MPEG(エムペグ)(p.40)

● MPEGはMoving Picture Experts Groupの略で、動 画音声圧縮方式の国際標準です。

USB(p.27)

● Universal Serial Busの略で、周辺機器を接続するた めのインタフェースです。本機では、USBメモリを接続 して、写真(JPEG)の再生ができます。

# さくいん

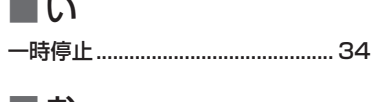

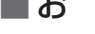

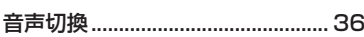

## ת ∎

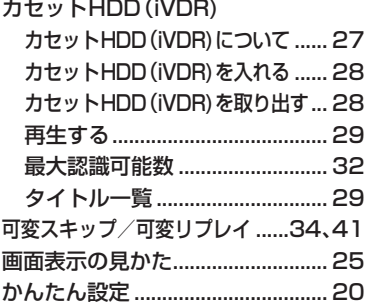

## ■け

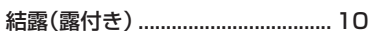

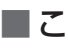

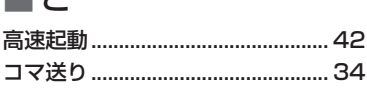

## ■さ

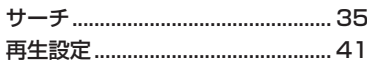

## ■し

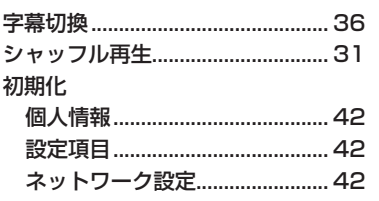

## ■す

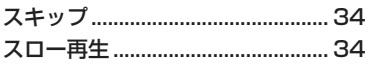

### ■せ

#### 接続 電源コード.................................. 17 ネットワーク ................................ 16 設定メニュー 項目と設定内容 ...............................41 設定のしかた ................................. 41

### ■そ

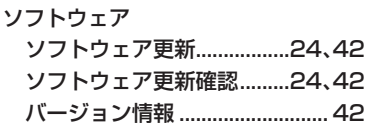

## ■ち

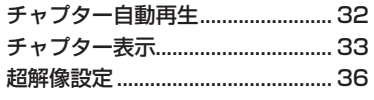

## ■て

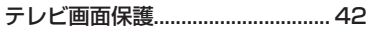

## ■ね

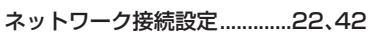

## ■の

ノイズリダクション......................... 36

## ■は

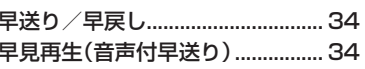

## $\blacksquare$ آذر

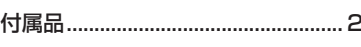

### ■। ।

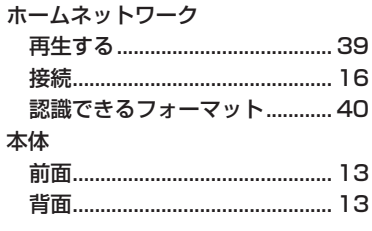

## ■み

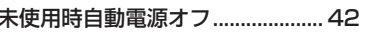

### ■め

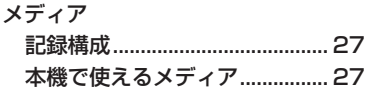

## ם ∎

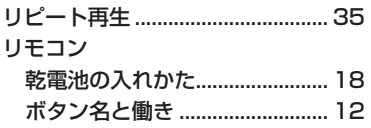

## ■れ

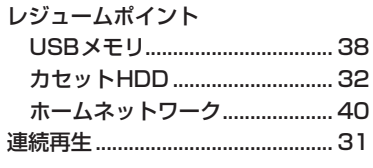

#### $\blacksquare$  C CECリンク制御 ........................21、41

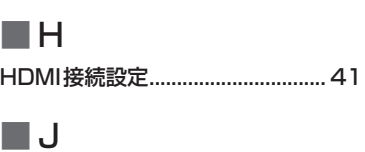

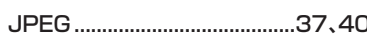

#### $\blacksquare$ **USBメモリ** USBメモリについて..................27

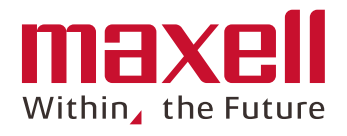

マクセル株式会社 お客様ご相談センター T151-8527 TEL.(0570)783-137(ナビダイヤル) 東京都渋谷区元代々木町30-13 FAX.(0570)025-710(ナビダイヤル) http://www.maxell.co.jp